# **EKAER Management Service**

# Tartalomjegyzék

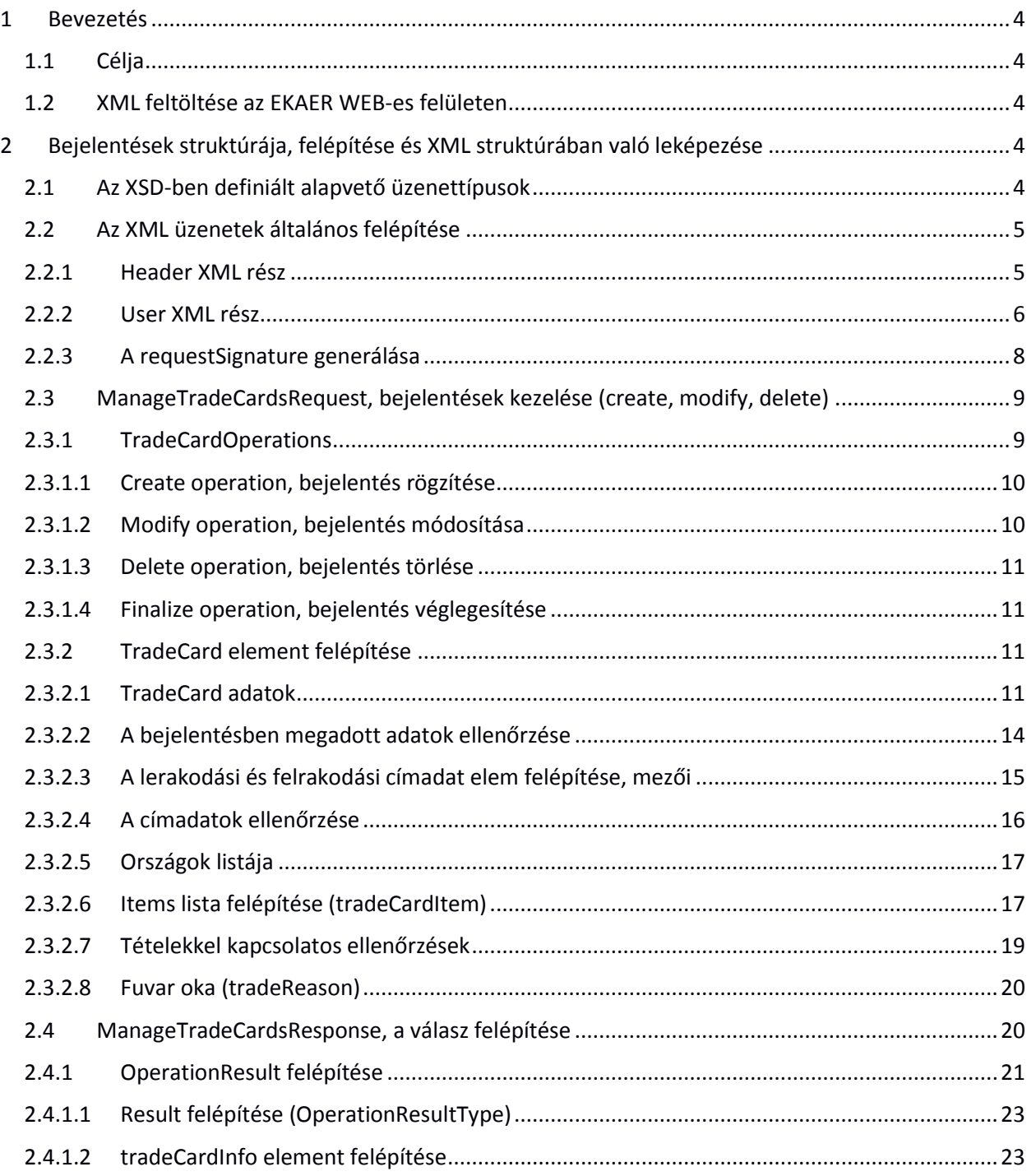

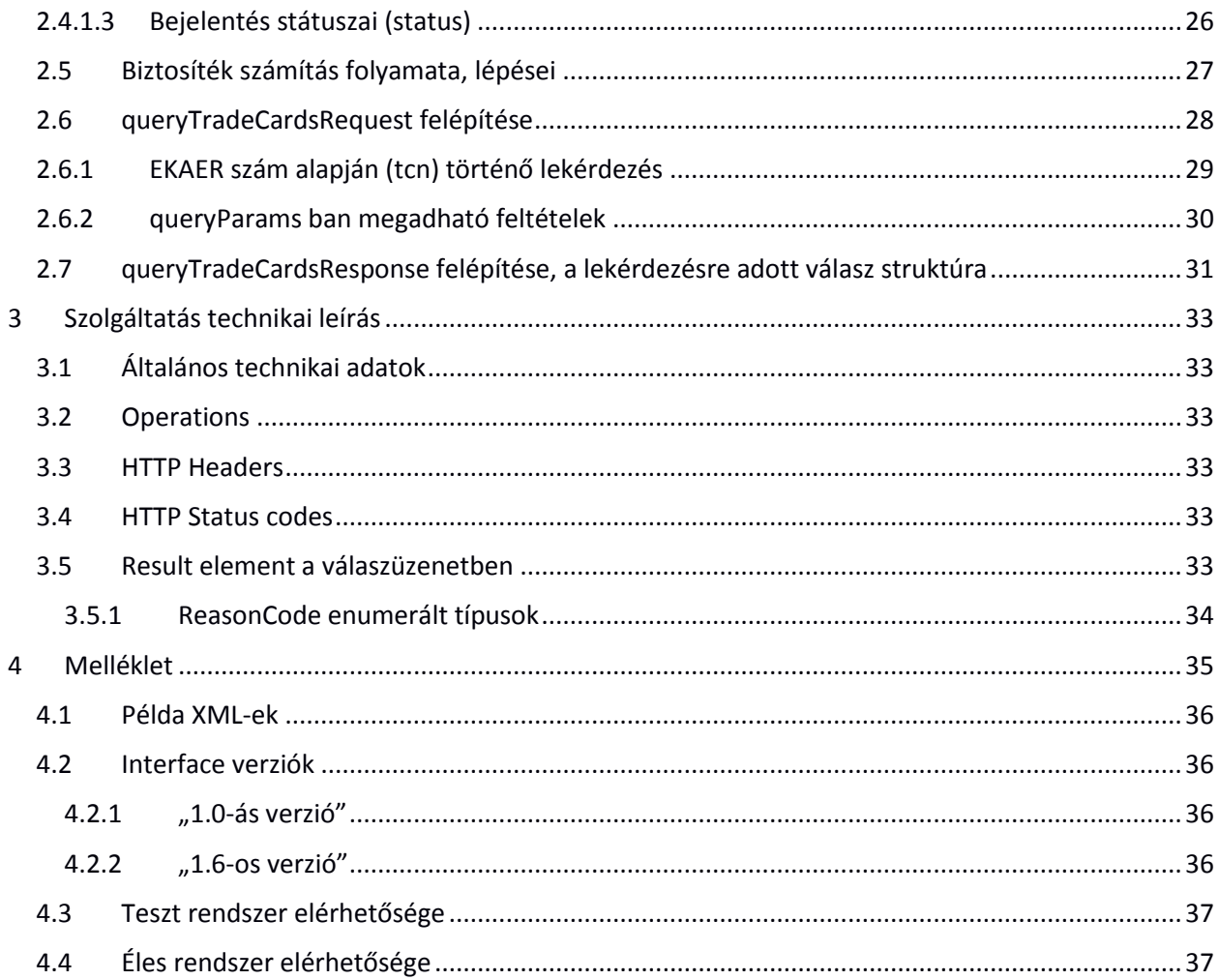

# Ábrajegyzék

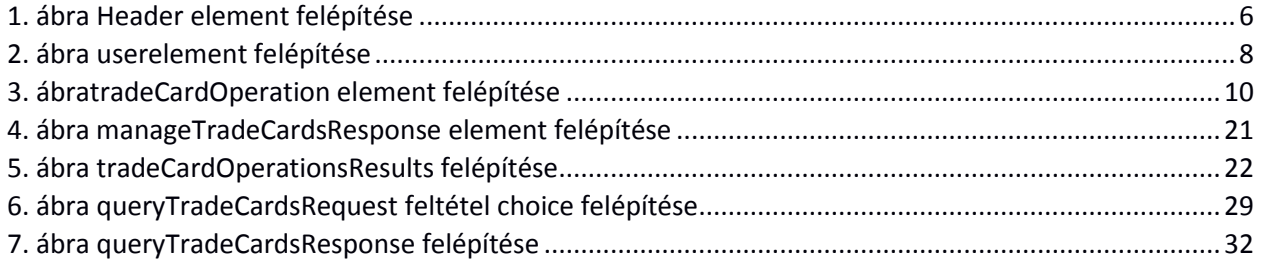

#### Verzió

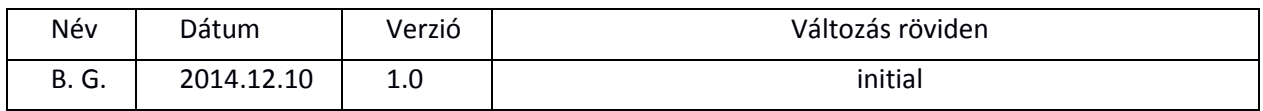

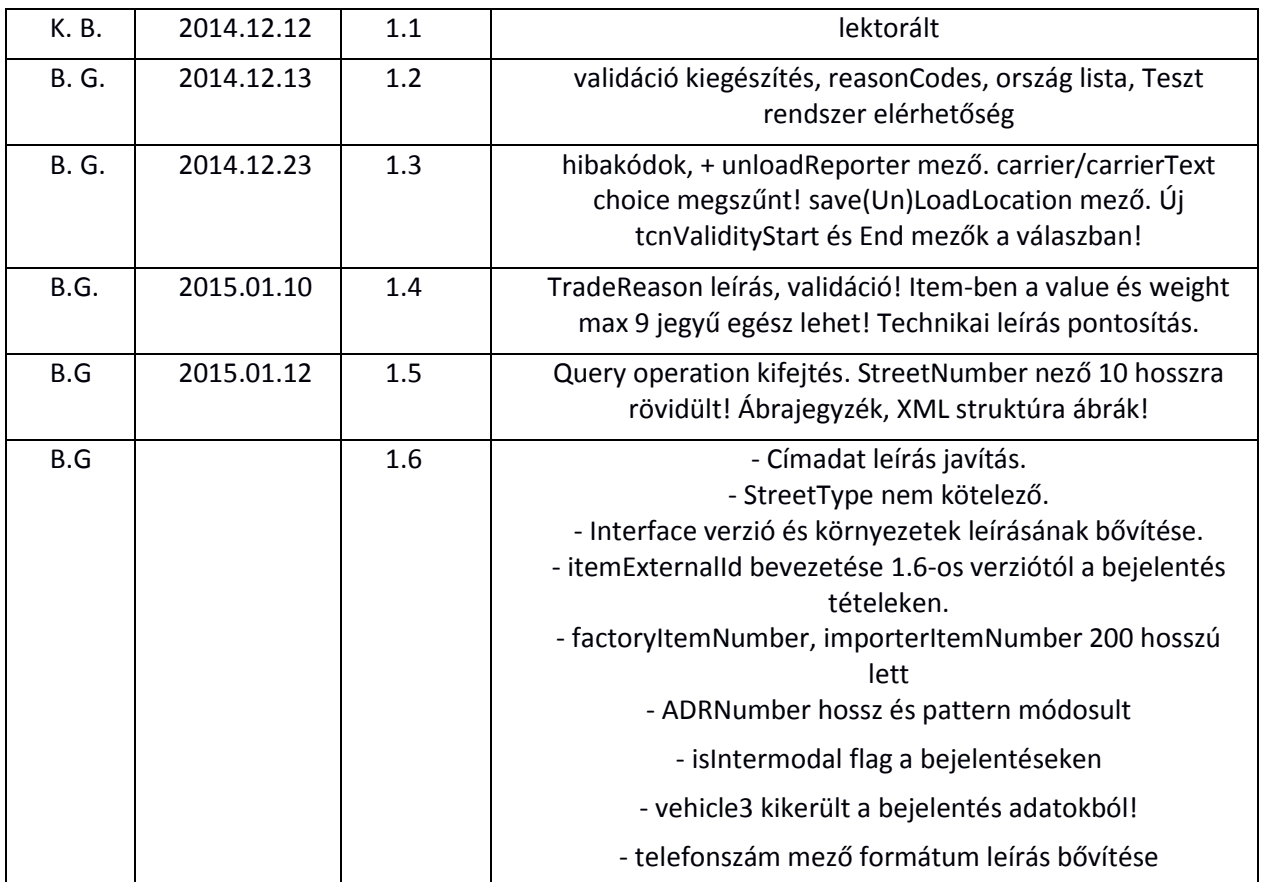

# <span id="page-3-0"></span>1 BEVEZETÉS

Elindul az Elektronikus Kereskedelmi és Áruforgalom Ellenőrző Rendszer (továbbiakban: EKAER), amelyben a kereskedelmi tevékenységek során a törvény által előírt esetekben és módon regisztrálni kell a kereskedelmi tevékenységeket, fuvarokat, árumozgásokat (továbbiakban: bejelentés). Az EKAERbe regisztrált kereskedelmi tevékenységekről rögzített bejelentéseket a következő módokon lehet kezelni:

- WEB-es felület GUI-ján (Grafikus felületén) keresztül
- WEB-en XML file feltöltéssel
- Gép-gép kommunikációt támogató szolgáltatáson keresztül

**A specifikáció, az elkészítésének pillanatában ismert feltételeknek és törvényi előírásoknak megfelelően készült! Ha változnak a jogszabályi, törvényi elvárások, változni fog a specifikáció is!**

#### **A WEB-es felület és az XML alapú bejelentések közötti különbség**:

A web-en a bejelentés létrehozásakor "Tervezés alatt" státusszal jön létre, és nem kap automatikusan EKAER számot, míg **XML alapú kommunikáció esetén egyből aktív státuszba lép a bejelentés és EKAER számot is kap**, valamint a szükséges biztosítékszámítás is megtörténik!

### <span id="page-3-1"></span>1.1 CÉLJA

Jelen dokumentum célja az XML file feltöltés és gép-gép kommunikációt támogató szolgáltatás által használt XML struktúra, valamint a gép-gép kommunikációt leíró szolgáltatás használatának ismertetése.

**A WEB-en feltöltött és válaszban visszakapott XML file struktúra és a szolgáltatás által használt XML struktúra megegyezik!** Tehát ugyanolyan fájlt kell a weben feltölteni, mint amilyen a szolgáltatás megszólításához szükséges XML struktúra. Tehát ugyan olyan file-t kell feltölteni a WEB-en, mint amilyen XML struktúrával kell megszólítani a szolgáltatást.

### <span id="page-3-2"></span>1.2 XML FELTÖLTÉSE AZ EKAER WEB-ES FELÜLETEN

Jelen dokumentumban részletezett XML struktúrát és műveleteket közvetlen gép-gép kommunikáció mellett a WEB-es felületen is feltölthetik a felhasználók, bejelentkezés után!

Az EKAER WEB-es felületen külön funkció van az xml file feltöltésére, aminek hatására egy XML válasz file letöltése indul be! A letöltött file-ban a dokumentációban definiált válasz XML lesz.

# <span id="page-3-3"></span>2 BEJELENTÉSEK STRUKTÚRÁJA, FELÉPÍTÉSE ÉS XML STRUKTÚRÁBAN VALÓ LEKÉPEZÉSE

Ebben a fejezetben bemutatjuk az XML és a bejelentések felépítését, a bejelentésekkel kapcsolatos belső logikai összefüggéseket és adattartalmakat.

### <span id="page-3-4"></span>2.1 AZ XSD-BEN DEFINIÁLT ALAPVETŐ ÜZENETTÍPUSOK

A mellékelt XSD-ben a következő üzenettípusok (element) vannak definiálva:

- **manageTradeCardsRequest**: Ez az üzenet a bejelentések módosítására, létrehozására, törlésére szolgál. Ebben a struktúrában lista formájában vannak átadva a bejelentésekkel kapcsolatos műveletek. Ennek megfelelő XML –t kell feltölteni a WEB-en, vagy átadni a szolgáltatásnak, melynek hatására az EKAER rendszer elvégzi az üzenetben kért műveleteket.
- **manageTradeCardsResponse**: A **manageTradeCardsRequest** üzenet feldolgozása során keletkezett válaszüzenetet írja le. Az EKAER rendszer egy ilyen felépítésű XML-t ad válaszul a **manageTradeCardsRequest**-re**.**
- **queryTradeCardsRequest**: A korábban rögzített bejelentések lekérdezésére használható XML felépítését írja le. Az üzenetben a lekérdezés paraméterei vannak.
- **queryTradeCardsResponse**: a **queryTradeCardsRequest** –re adott válasz XML struktúráját definiálja. A lekérdezés eredményét tartalmazza. A lekérdezésnek megfelelő bejelentéseket tartalmazza listaszerűen.

# <span id="page-4-0"></span>2.2 AZ XML ÜZENETEK ÁLTALÁNOS FELÉPÍTÉSE

Minden üzenetnek van **Header** és **User** része. Ezek általánosan minden üzenetben megtalálhatók. Üzenetváltásokkal kapcsolatos technikai és azonosításra szolgáló mezőket tartalmaznak.

# <span id="page-4-1"></span>2.2.1 HEADER XML RÉSZ

A Header-ben az üzenetváltással kapcsolatos általános technikai adatok vannak. Ezek segítségével lehet az egyes kéréseket beazonosítani, a kérés/válaszokat összepárosítani, valamint tartalmaznak általánosan megkövetelhető technikai mezőket.

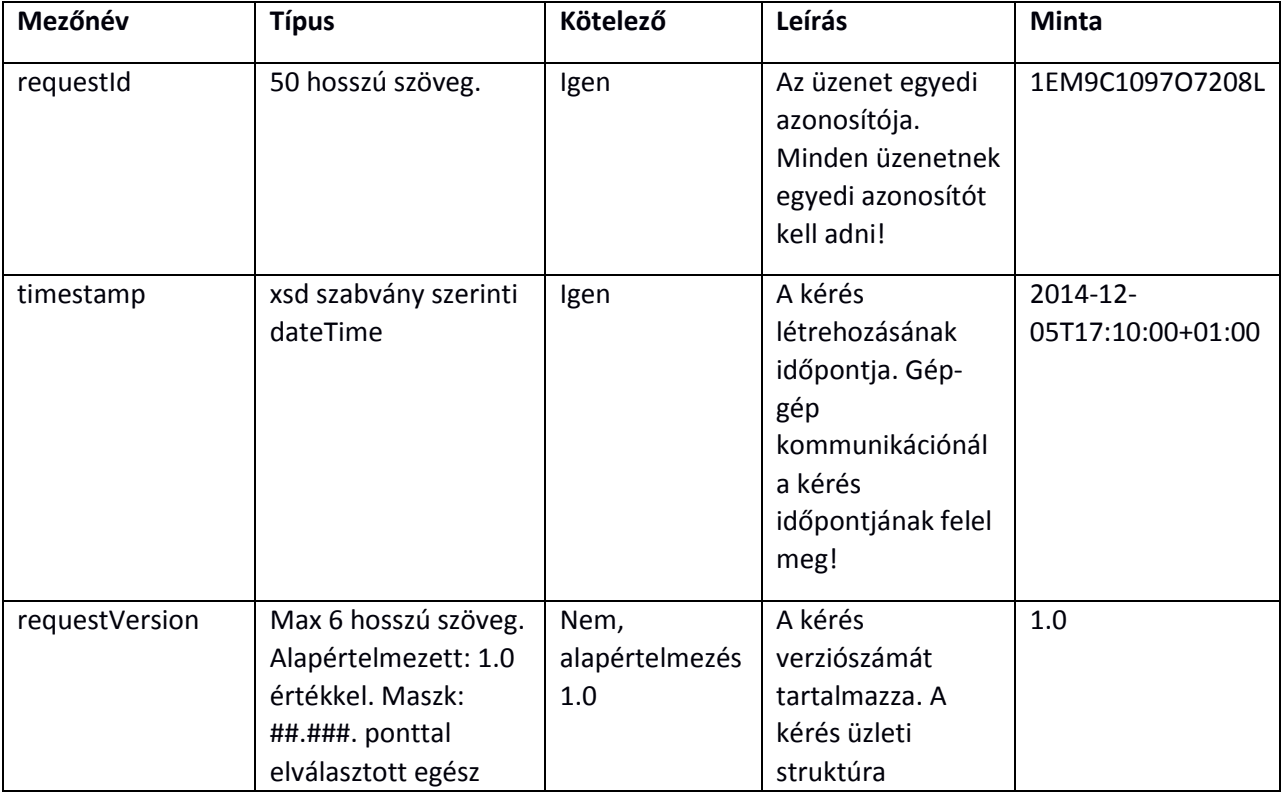

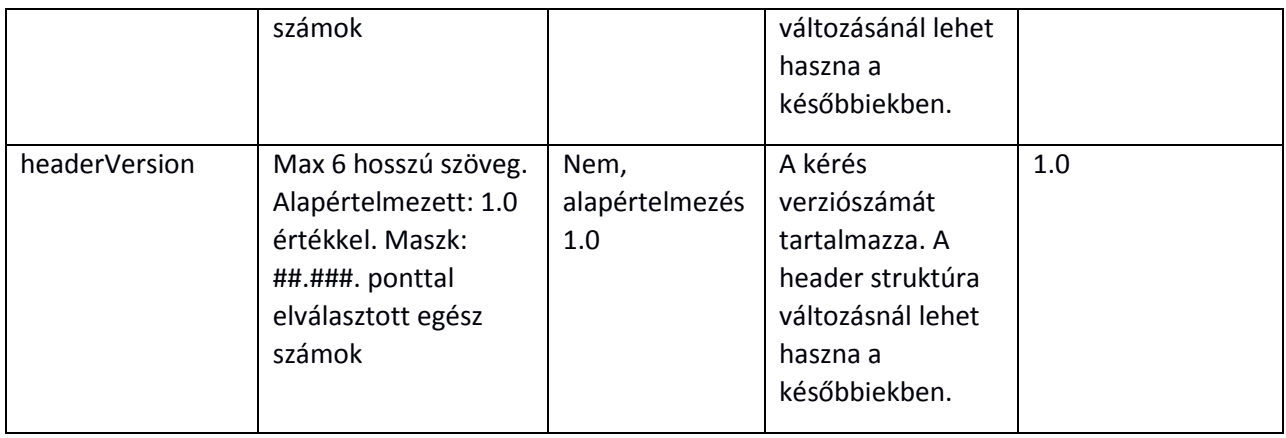

Az egyes mezőkkel kapcsolatos megkötések:

- **A requestId user-enként egyedi kell, hogy legyen**! A rendszer ugyanattól a User-től nem fogad el két ugyanolyan requestId-val kérést!
- **A szerver nem fogad el 24 óránál régebbi timestamp értékkel érkező kéréseket és jövőbeni időpontot. Szerveridőhöz képest 5 perc tűrés van.**

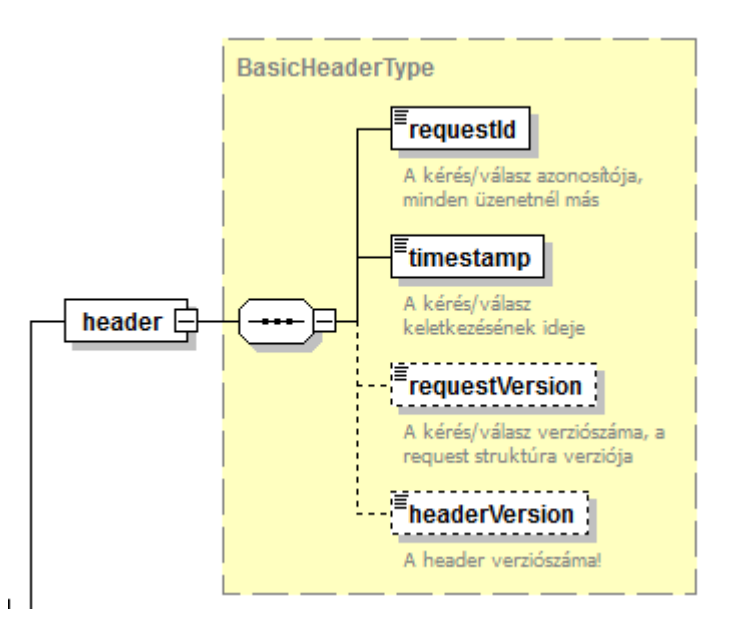

*1. ábra Header element felépítése*

### <span id="page-5-1"></span><span id="page-5-0"></span>2.2.2 USER XML RÉSZ

A User a beküldőt, a változtatást kérő felhasználót azonosítja. Ebben a részben vannak az azonosításhoz és az üzenet valódiságának ellenőrzéséhez szükséges adatok.

**FONTOS**: WEB-en keresztüli XML feltöltésnél nem az aktuálisan bejelentkezett, az XML file feltöltését végző személy nevében történnek a bejelentésmódosítások, hanem az XML-ben a User részen megadott adatok alapján beazonosított felhasználó nevében!

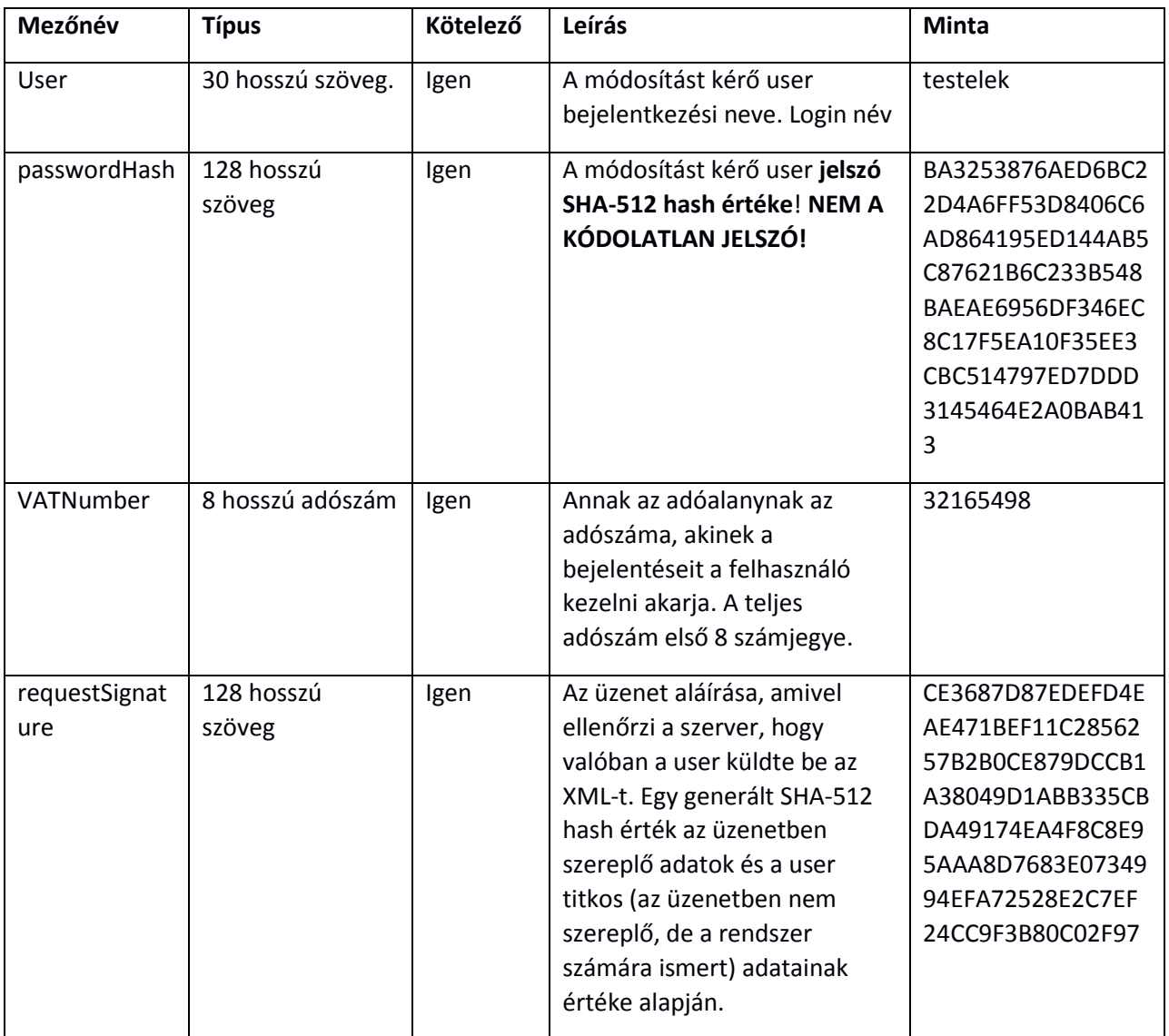

A felhasználónév, jelszó és adószám ugyan azok az adatok, amelyekkel a felhasználók a web-es felületen is bejelentkeznek.

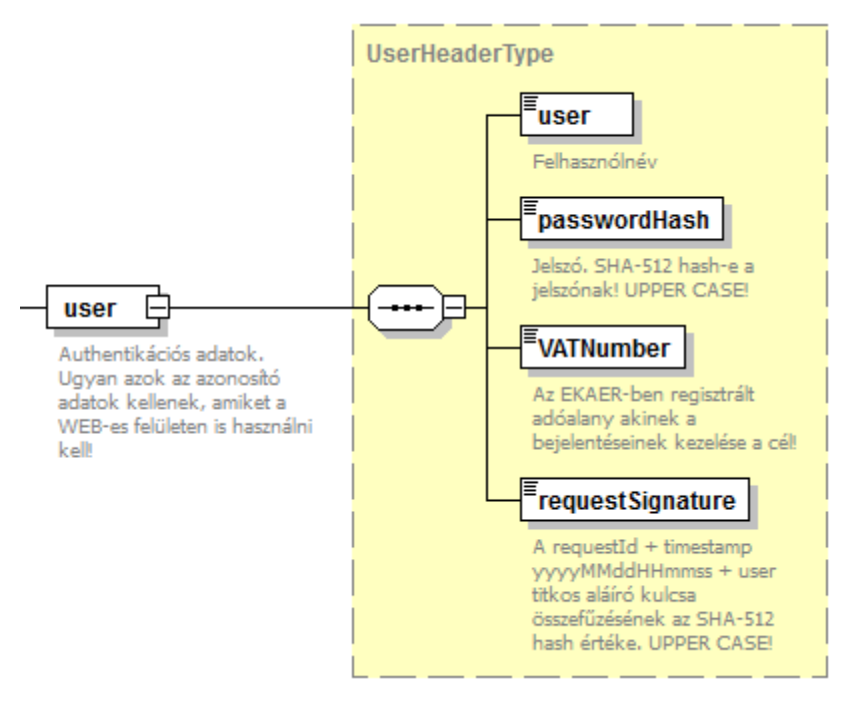

*2. ábra userelement felépítése*

# <span id="page-7-1"></span><span id="page-7-0"></span>2.2.3 A REQUESTSIGNATURE GENERÁLÁSA

A requestSignature mező azt a célt szolgálja, hogy illetéktelenek ne tudjanak bejelentéseket tenni. A hash értéket a szerver oldal minden kérésnél ellenőrzi, és csak akkor hajtja végre a műveletet, ha az ténylegesen legenerálható a kapott kérés alapján. A kérések requestId-jának egyediségét a rendszer ellenőrzi (adott user egy requestId-t csak egyszer használhat), amely az aláíró hash érték alapja, így nem lehet a kérés fejlécét lemásolva újabb kérést létrehozni, mert az ellenőrző requestSignature hash értéke nem lesz megfelelő.

A mezőben átadott értékek a következő szöveges értékek összefűzéséből kapott szöveg SHA-512 hash értéke:

- requestId
- timestamp mező a következő formában (UTC-ben!): yyyyMMddHHmmss. pl.: 2014.10.05 12:58:08 formája: 20141005125808. NAGYON FONTOS, hogy az aláírás hash generálásnál a Timestamp-ben küldött idő UTC megfelelőjét kell használni!
- A user titkos aláíró kulcsa. Ezt a jelszószerű adatot a WEB-en minden felhasználó magának tudja beállítani. Legalább 8 hosszú titkos jelszó, aminek tartalmaznia kell kis és nagybetűt, valamint számot! pl.: titkos7Password98. Akinek nincs beállítva az aláíró kulcsa, az nem tudja használni az XML-es interfészeket.

#### **Példa:**

A példában használt testelek user titkos aláíró kulcsa (amit ő maga állított be a WEB-es felületen): Elek65Titkos

A példa request adatai:

- requestId = TSTKFT1222564
- timestamp = 2015.01.15T13:25:45+01 ebből a hash-hez használt érték: 20150115122545

XML-ben a timestamp element-ben mindegy milyen időzónában van megadva az idő, a hash gyártásnál viszont mindig ennek az időnek az UTC-ben vett megfelelőjét kell használni! XML-ben a timestamp mező xs:dateTime típusú, aminek az egyik sajátossága, hogy ha nincs Időzóna a szöveges formában utazó időn (pl: 2015.01.15T13:25:45), akkor azt a server a saját időzónájában értelmezett helyi időnek tekinti!

Célszerű minden esetben megadni az időzónát, mert előfordulhat, hogy a server időzónája más mint a küldő rendszeré, és ebben az esetben az aláíró hash-hez használt utc idő nem fog egyezni, ebből kifolyólag az aláírást érvénytelennek tekintheti a szerver!

A szöveges érték, amelyből a hash készül, így épül fel:

TSTKFT1222564 + 20150115122545 + Elek65Titkos= TSTKFT122256420150115122545Elek65Titkos

Az így előállt ("TSTKFT122256420150115122545Elek65Titkos") szövegnek az SHA-512 hash értéke ez lenne:

AF84DC456B82234E67550C80169E517FBDAB4403607293985DECB09F534D9F73FADAABEFEE932554FA BBC49F6E8F74A5DD54EA359D6B7644D95CFF3530AFB889

Ezen az oldalon lehet ellenőrzéseket végezni:

<http://www.convertstring.com/hu/Hash/SHA512>

#### <span id="page-8-0"></span>2.3 MANAGETRADECARDSREQUEST, BEJELENTÉSEK KEZELÉSE (CREATE, MODIFY, DELETE)

Az üzenet általános részét (Header és User) a [2.2](#page-4-0) pont részletezi.

Az XML struktúrában az üzleti adatok a tradeCardOperations listában vannak.

### <span id="page-8-1"></span>2.3.1 TRADECARDOPERATIONS

A tradeCardOperations elem tradeCardOperation listát tartalmaz, amelyben az elvégzendő műveletek vannak. Bejelentések rögzítése, meglévő bejelentések módosítása, törlése. Az elvégzendő műveletet a tradeCardOperation elem írja le.

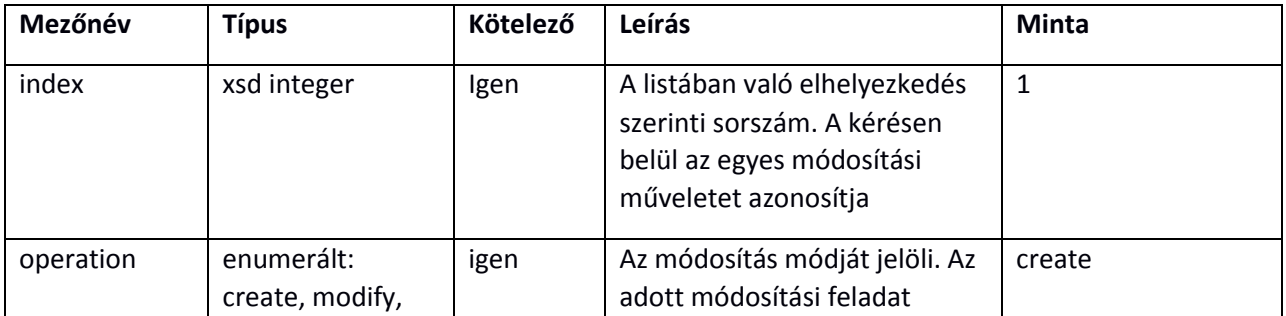

#### **A tradeCardOperation felépítése:**

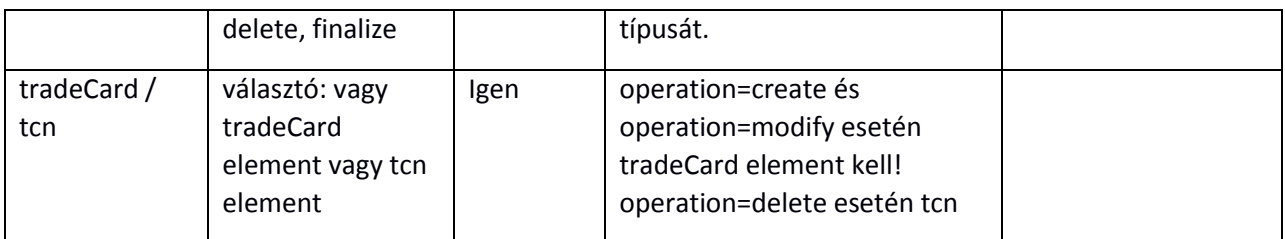

Az operation mezőtől függ, hogy tradeCard vagy tcn element van az adott tradeCardOperation-ben.

Operation alapján dől el hogy milyen műveletet hajt végre a szerver!

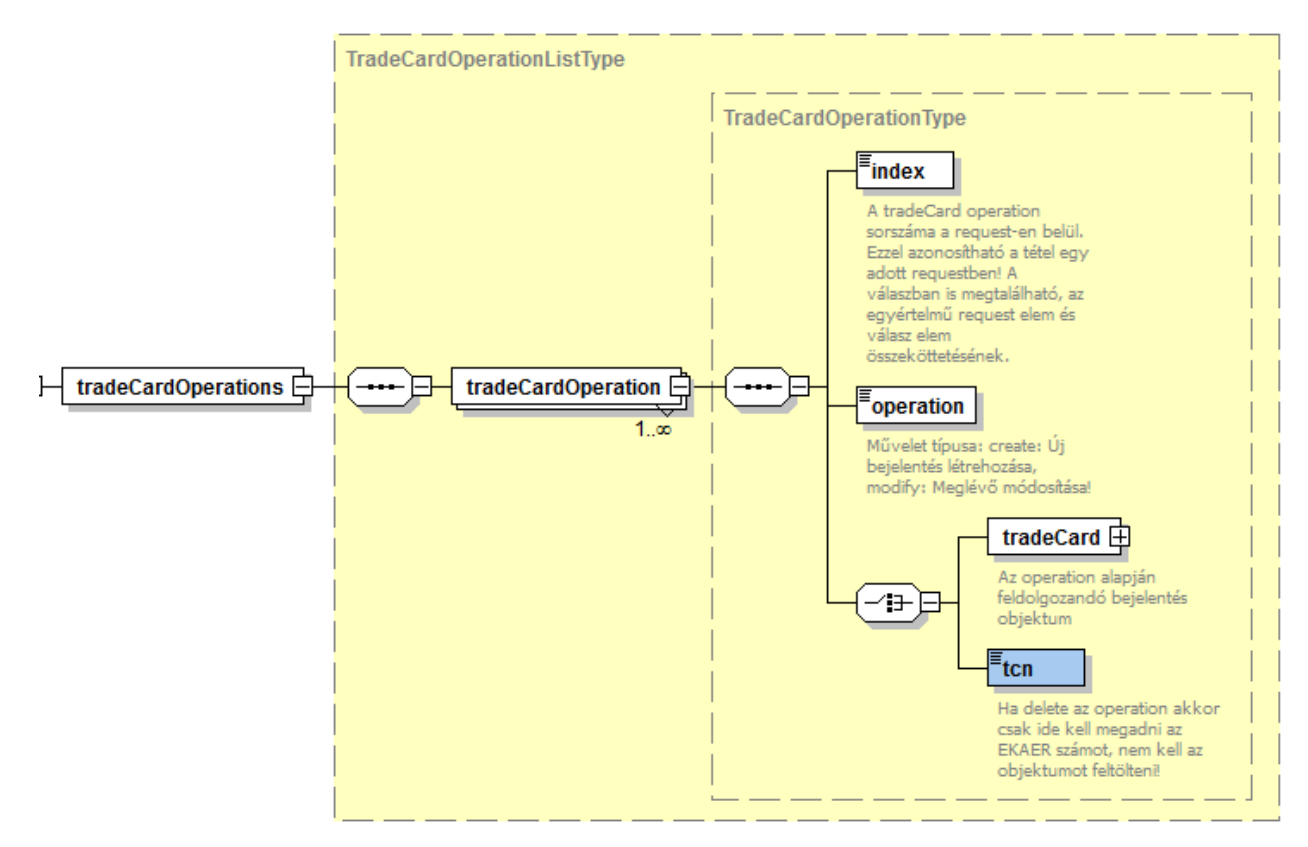

*3. ábratradeCardOperation element felépítése*

### <span id="page-9-2"></span><span id="page-9-0"></span>2.3.1.1 CREATE OPERATION, BEJELENTÉS RÖGZÍTÉSE

"Create" operation esetén a tradeCard element-et kell tartalmaznia tradeCardOperation –nek.

A tradeCard element-ben a bejelentés adatai szerepelnek, melynek alapján a szerver létrehozza a bejelentést.

Létrehozás esetén a tradeCard –on belül a tcn element-et el kell hagyni.

A tradeCardItem element-en belül az id attribute-umot el kell hagyni.

### <span id="page-9-1"></span>2.3.1.2 MODIFY OPERATION, BEJELENTÉS MÓDOSÍTÁSA

"modify" operation esetén a tradeCard element-et kell tartalmaznia tradeCardOperation –nek.

A tradeCard element-ben a bejelentés adatai szerepelnek, ami alapján a bejelentést módosítja a szerver.

A módosítás logikája:

A bejelentés fej részében található adatok mentésre kerülnek.

A tétel adatok feldolgozásának módja a következő:

- A tétel id attribútuma alapján a szerver kikeresi a tételt és módosítja a kapott adatok alapján. Ha nem találja meg, akkor az egész bejelentés módosítása sikertelen lesz, nem hajtja végre.
- Ha a kérésben nem szerepel egy létező tétel, akkor az adott tételt törli a szerver oldal. Tehát a módosítási kérésben a bejelentéshez tarzozó tételek közül törlik a nem szereplő tételeket!
- Ha a kérésben id nélkül érkezik egy tétel, akkor azt új tételként értelmezi a server oldal , és felveszi a bejelentéshez!

### <span id="page-10-0"></span>2.3.1.3 DELETE OPERATION, BEJELENTÉS TÖRLÉSE

Delete esetén csak a tcn (EKAER szám) számot kell csak megadni és nem kell a tradeCArd teljes objektumot felépíteni. A szerver a tcn-ben átadott EKAER szám alapján megkeresi a bejelentést és törli. A törlés csak akkor hajtható végre, ha még "aktív" a bejelentés.

#### <span id="page-10-1"></span>2.3.1.4 FINALIZE OPERATION, BEJELENTÉS VÉGLEGESÍTÉSE

Finalize esetén csak a tcn (EKAER szám) számot kell megadni és nem kell a teljes tradeCard objektumot felépíteni. A szerver a tcn-ben átadott EKAER szám alapján megkeresi a bejelentést és véglegesíti azt. A véglegesítésnél ellenőrzéseket is végez. Ezekről bővebben a következő fejezetben olvashatunk: [A](#page-13-0)  [bejelentésben megadott adatok ellenőrzése](#page-13-0)

**FONTOS**: Mielőtt a Finalize-zal véglegesítjük a bejelentést, előtte a Modify operation-nel minden szükséges értéket be kell állítani, mert a véglegesítés után a rendszer nem engedi az adatok módosítását! Például a lerakodás időpontja adat megadását a véglegesítés előtt szükséges lehet módosítani.

### <span id="page-10-2"></span>2.3.2 TRADECARD ELEMENT FELÉPÍTÉSE

A tradeCard element-ben a bejelentéssel kapcsolatos adatok vannak tárolva. Két fő részre oszthatjuk: fej rész és item lista. A fejrészben a bejelentéssel kapcsolatos adatok vannak, míg az item listában a bejelentéshez tartozó termékenkénti tételes adatok.

### <span id="page-10-3"></span>2.3.2.1 TRADECARD ADATOK

A tradeCard-ben szereplő adatok írják le a bejelentés részleteit.

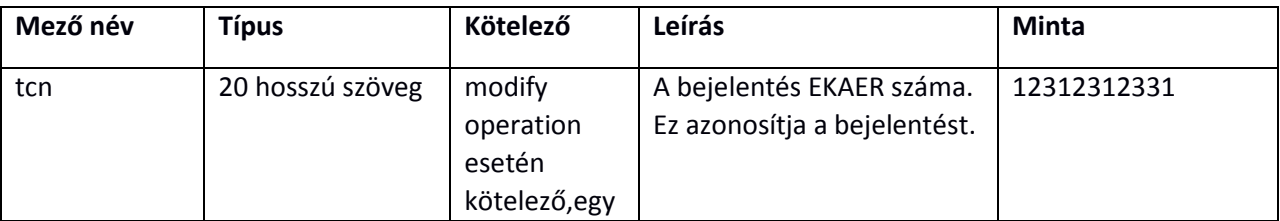

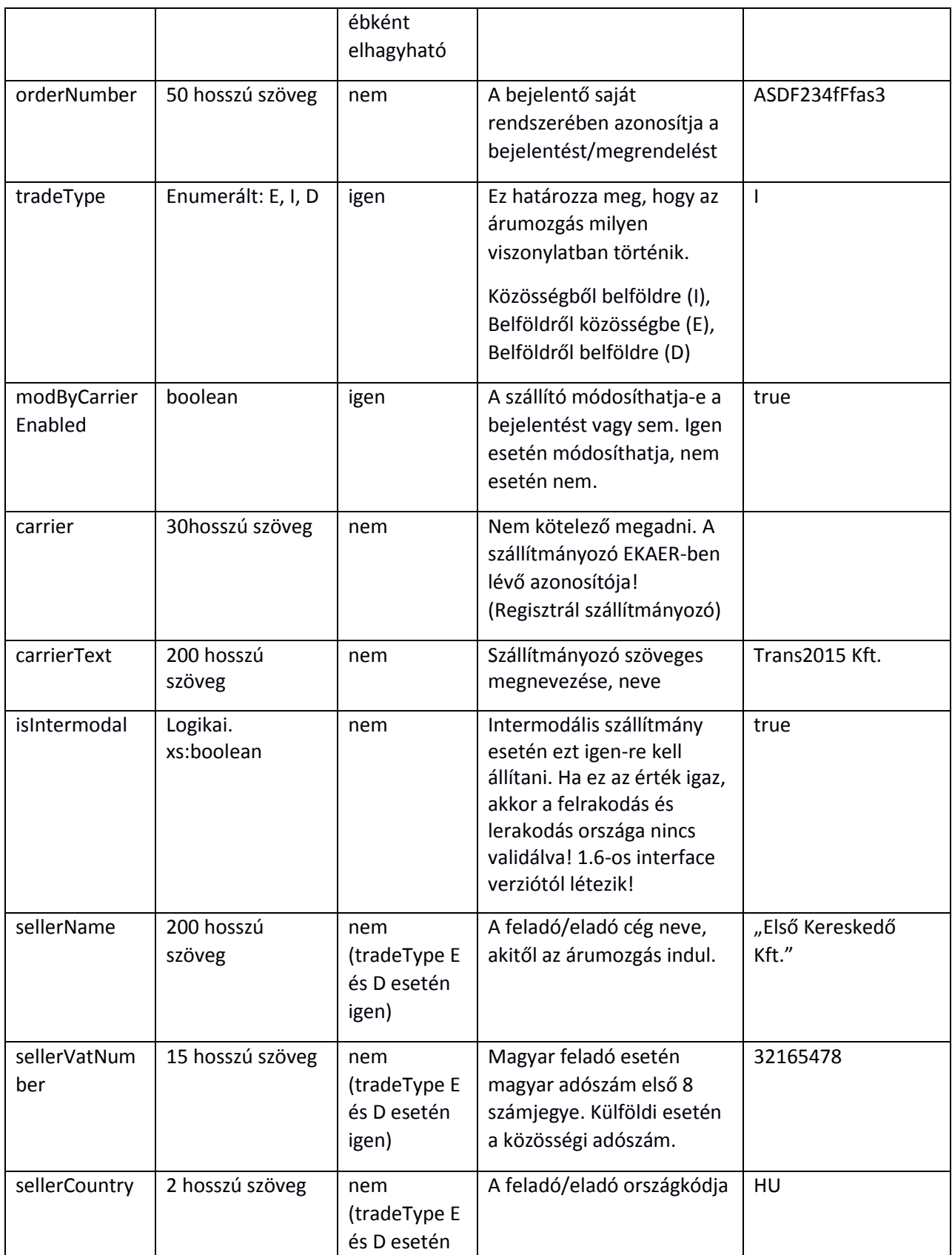

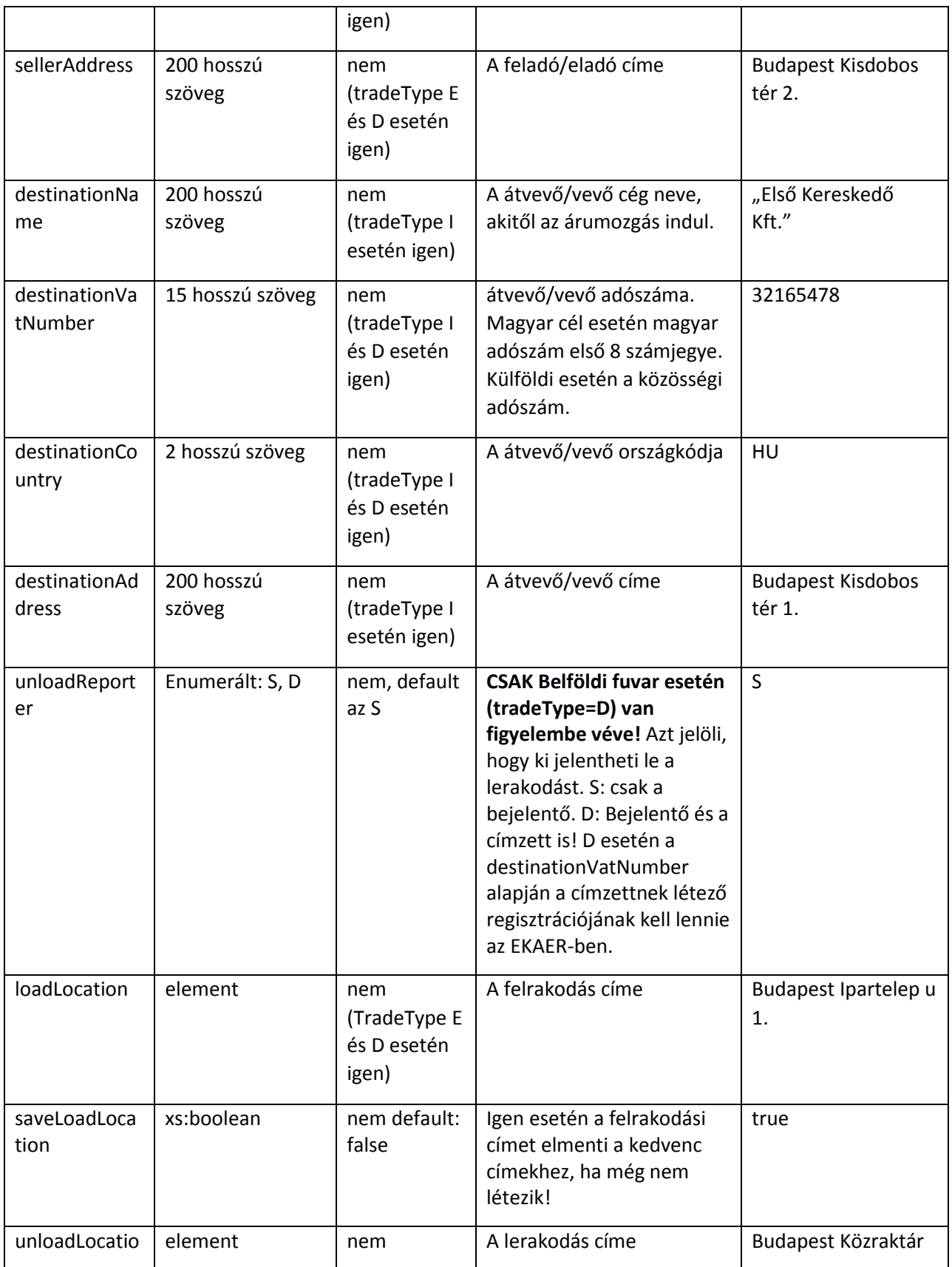

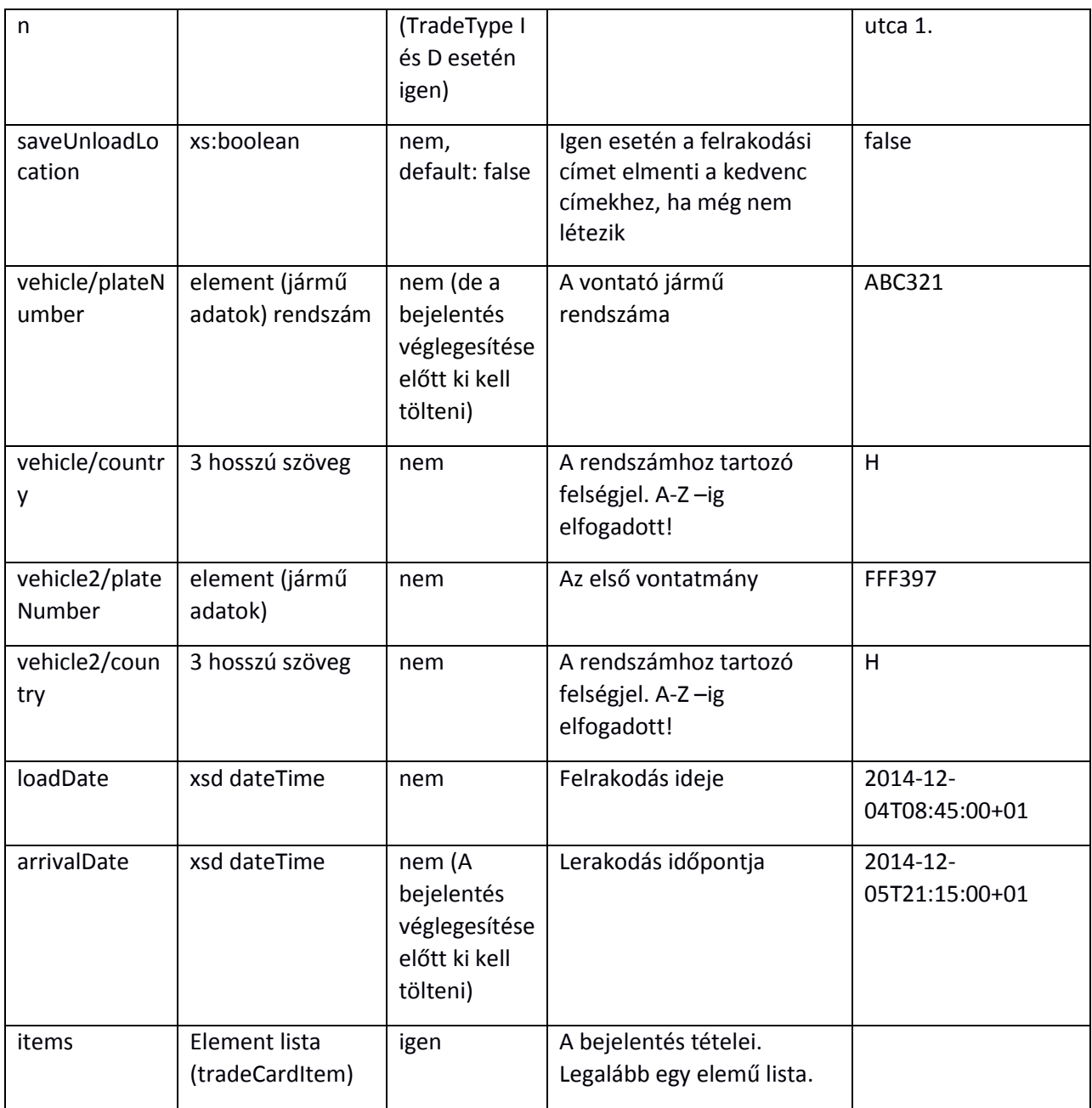

# <span id="page-13-0"></span>2.3.2.2 A BEJELENTÉSBEN MEGADOTT ADATOK ELLENŐRZÉSE

Legalább egy tételnek (items) kell lennie az items listán!

**tradeType = I esetén** (közösségből belföldre irány): A seller\* mezők (feladó/eladó adatai) kitöltése opcionális, a destination mezők (átvevő/vevő adatai) kötelezőek (destinationCountry=HU), és a destinationVatNumber kötelezően magyar adószámot (8 hosszú), vagy magyar adóazonosítót (10 hosszú) kell, hogy tartalmazzon.

**tradeType = E esetén** (belföldről közösségbe irány): A destination\* mezők (átvevő/vevő adatai) kitöltése opcionális, a seller\* mezők (feladó/eladó adatai) kötelezőek (sellerCountry=HU), és a sellerVatNumber kötelezően magyar adószámot (8 hosszú), vagy magyar adóazonosítót (10 hosszú) kell, hogy tartalmazzon.

**tradeType = D esetén** (belföld -> belföld irány): A destination\* és seller\* mezők is kötelezőek és magyarországinak kell lenniük. Magyar adószámnak vagy adóazonosítónak kell szerepelnie az adószám mezőkben!

#### **A bejelentés véglegesítése/lezárása előtt a következő adatokat meg kell adni:**

- a vehicle element-nek valós jármű adatokat kell tartalmaznia.
- Az arrivalDate-nek a lerakodás idejét tartalmaznia kell.

A címadatok ellenőrzéséről a [2.3.2.4](#page-15-0) pontban olvashatunk.

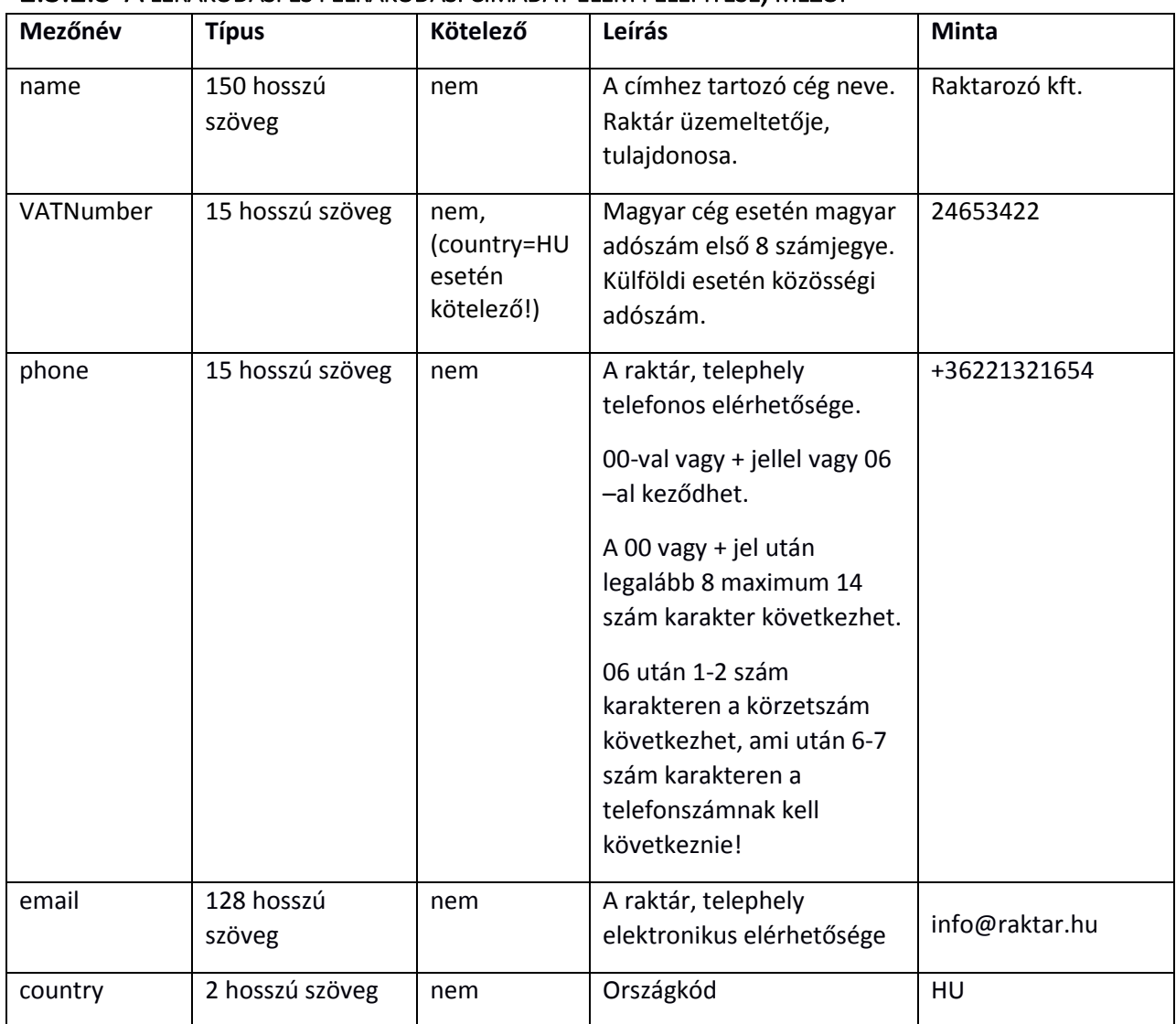

#### <span id="page-14-0"></span>2.3.2.3 A LERAKODÁSI ÉS FELRAKODÁSI CÍMADAT ELEM FELÉPÍTÉSE, MEZŐI

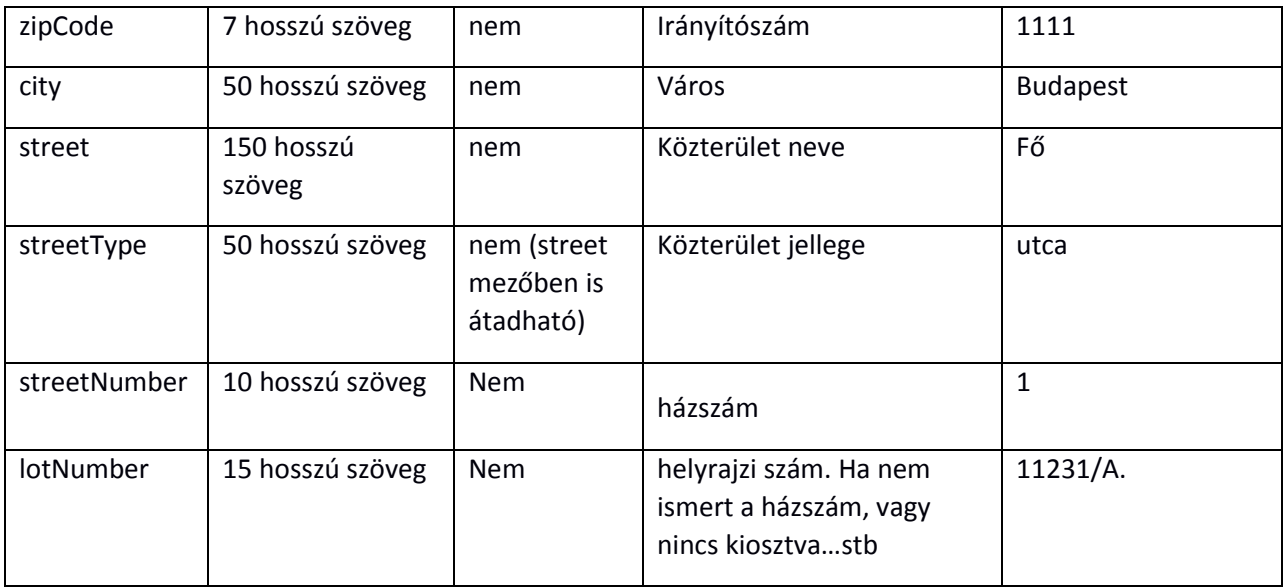

A felrakodási és lerakodási címeknél ha nem ismert a házszám, vagy nincs, akkor a helyrajzi számot kell megadni a lotNumber mezőben.

### <span id="page-15-0"></span>2.3.2.4 A CÍMADATOK ELLENŐRZÉSE

- **tradeType=I esetén (közösségből belföldre irány)**: A felrakodási cím opcionális, a lerakodási cím kötelező és kötelezően magyar címnek kell lennie, a lerakodási címnél megadott adószámnak (8 hosszú) létező magyar adószámnak kell lennie.
- **tradeType=E esetén (belföldről közösségbe irány)**: A felrakodási cím kötelező és a címnél megadott adószámnak létező magyar adószámnak (8 hosszú) kell lennie, magyar címmel. A lerakodási cím opcionális.
- **tradeType=D esetén (belföld -> belföld irány):** A felrakodási és lerakodási cím is kötelező. A címekben megadott címeknek magyarnak kell lenniük és az adószámoknak (8 hosszú) is létező magyar adószámnak kell lenniük.

Közösségből belföldre való fuvarozás esetén, ha a bejelentésben olyan minősített termék szerepel, amiket csak NÉBIH által kiadott FELÍR számmal rendelkező cégek hozhatnak be az országba, akkor a lerakodási hely csak olyan cím lehet, ami szerepel a NÉBIH által nyilvántartott címtárba!

A címadatoknál xsd szinten minden opcionális, viszont az üzleti adatok logikája szerint validálva vannak! A megadandó címen belül a következő szabály érvényes:

name: kötelező VATNumber: kötelező (tipikusan magyar címek megadása a kötelező) country: kötelező zipCode: kötelező city: kötelező street: kötelező ha nincs lotNumber megadva streetType: nem kötelező streerNumber: kötelező ha nincs lotNumber megadva

lotNumber: opcionális, de ha nincs megadva akkor az steet, és streetNumber kötelező.

A nem kötelező címadatok nincsenek validálva!

#### <span id="page-16-0"></span>2.3.2.5 ORSZÁGOK LISTÁJA

A címadatoknál és országot jelölő mezőknél csak a következő országkódok szerepelhetnek!

- AT Ausztria
- BE Belgium
- BG Bulgária
- CY Ciprus
- CZ Cseh Köztársaság
- DK Dánia
- GB Egyesült Királyság
- EE Észtország
- FI Finnország
- FR Franciaország
- GR Görögország
- NL Hollandia
- HR Horvátország
- IE Írország
- PL Lengyelország
- LV Lettország
- LT Litvánia
- LU Luxemburg
- HU Magyarország
- MT Málta
- DE Németország
- IT Olaszország
- PT Portugália
- RO Románia
- ES Spanyolország
- SE Svédország
- SK Szlovákia
- SI Szlovénia

## <span id="page-16-1"></span>2.3.2.6 ITEMS LISTA FELÉPÍTÉSE (TRADECARDITEM)

Az items listában tradeCardItem-ek vannak, amelyek a bejelentéssel kapcsolatos tételeket írják le! A tétel tartalmazza a fuvarral kapcsolatos terméke(ke)t, azok súlyát értékét és egyéb információit.

Egy tétellel a következő adatok vannak kapcsolatban:

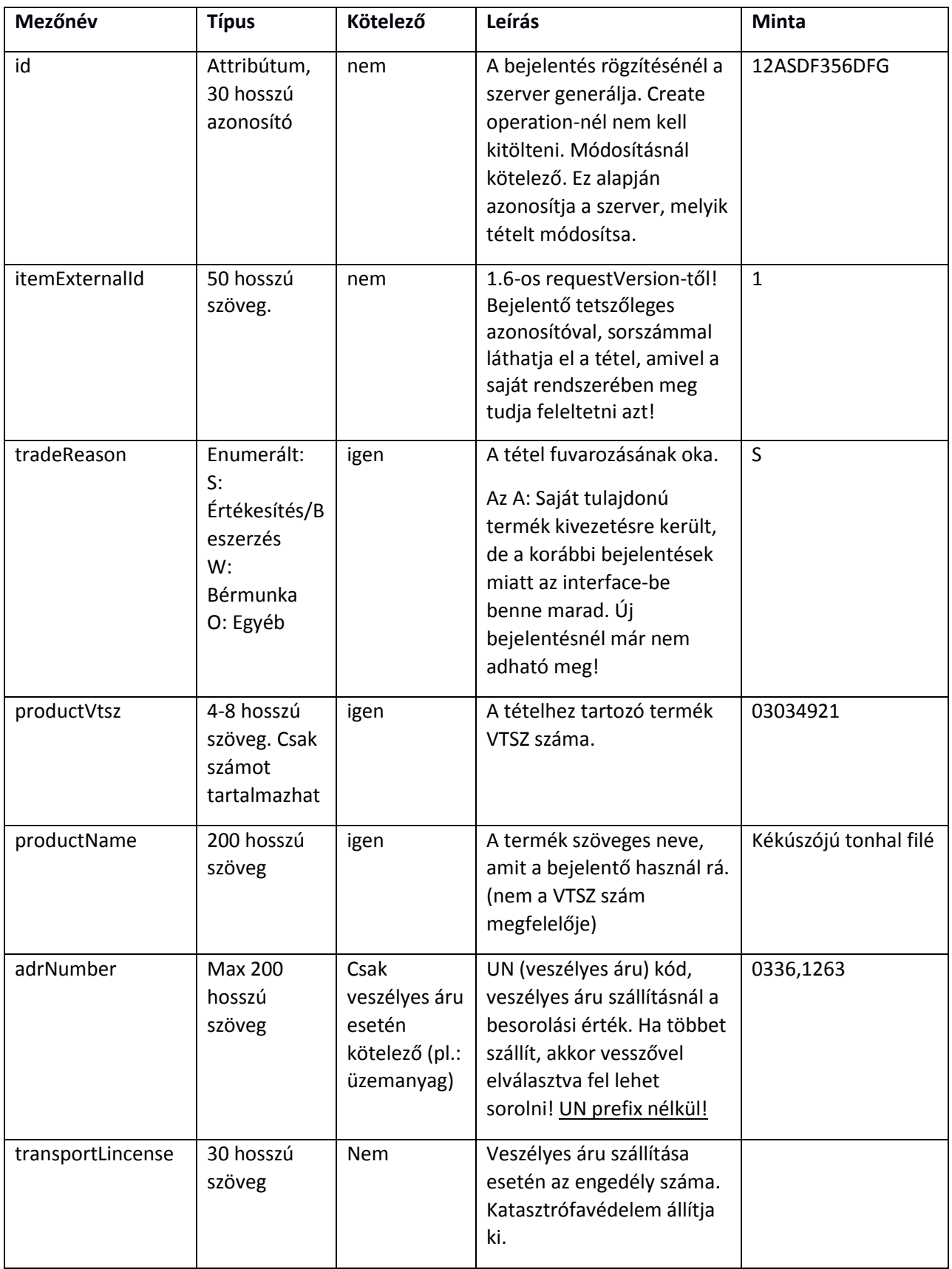

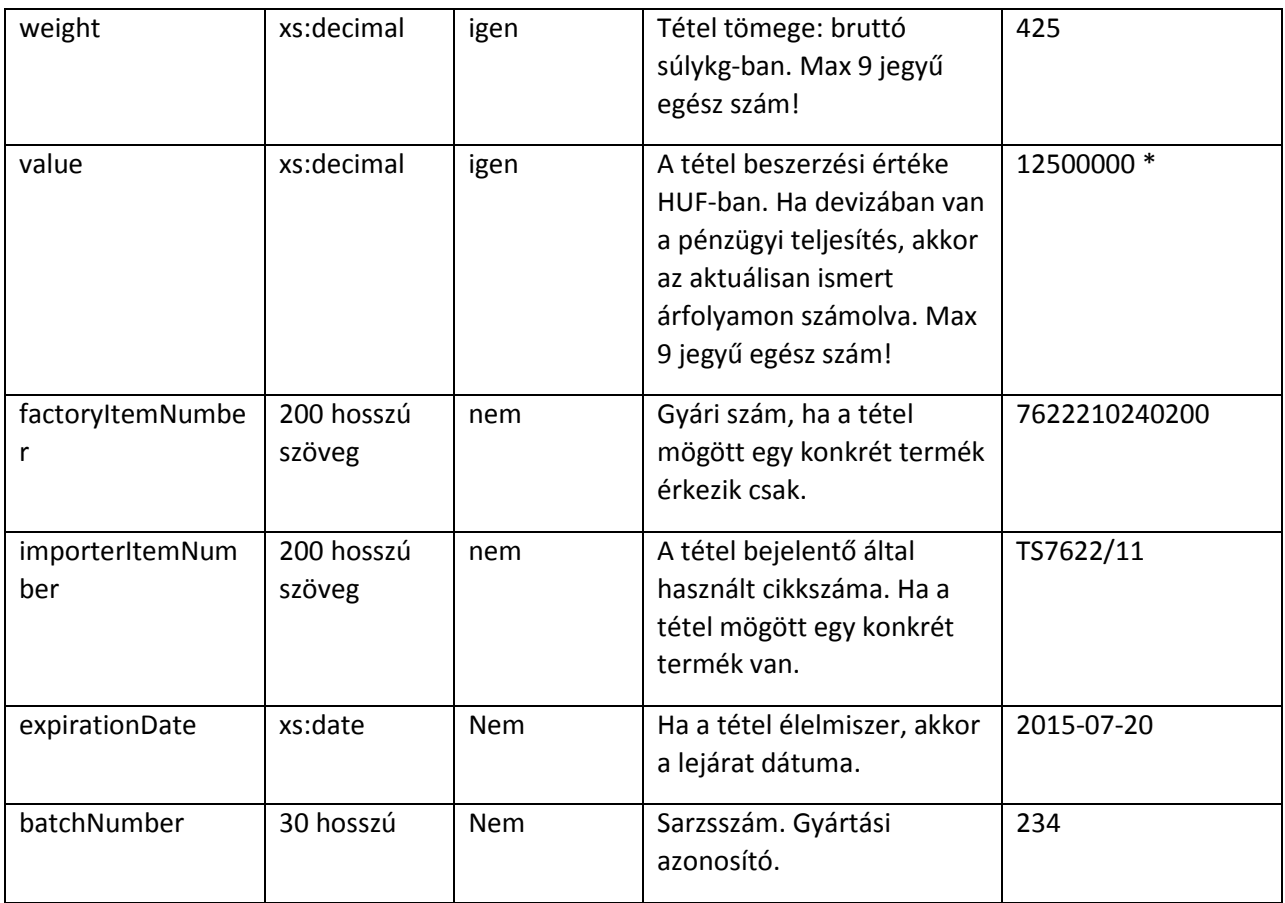

Value meghatározása:

Amennyiben a termék közúti fuvarozásának indoka termékbeszerzés vagy termékértékesítés, az egyes termékmegnevezésekhez (tételekhez) tartozó adó nélküli ellenérték, egyéb célú közúti fuvarozás esetén az egyes termékmegnevezésekhez (tételekhez) tartozó adó nélküli beszerzési ár, vagy hasonló termék adó nélküli beszerzési ára, ilyen ár hiányában pedig az adó nélküli előállítási érték.

# <span id="page-18-0"></span>2.3.2.7 TÉTELEKKEL KAPCSOLATOS ELLENŐRZÉSEK

A tételek rögzítésénél a rendszer a következők alapján végez ellenőrzéseket:

- VTSZ szám ellenőrzése (létezik-e).
- VTSZ alapján kockázatos-e a termék, ha igen akkor biztosítékot számol utána. A tétel rögzítése csak akkor lehetséges, ha van elegendő biztosítékfedezet.
- VTSZ alapján FELIR szám köteles-e. Megtörténik a bejelentő FELIR szám ellenőrzése (NÉBIH adatok alapján). Ezeket a termékeket csak a NEBIH által kezelt címlistában (Első beraktározási hely) szereplő helyeken lehet lerakodni!
- VTSZ alapján veszélyes-e az áru.
- A veszélyes és kockázatos áruk VTSZ számát 8 hosszan kell megadni.
- Első beraktározási hely ellenőrzése
- Élelmiszer-e az adott termék.

**Tételszinten az Aktív bejelentések esetén, csak a következő mezőket lehet módosítani:**

- Mennyiség, súly (Kg)
- Érték (HUF)
- Rendszám, jármű adatok (Rendszám, felségjel)
- Lerakodási hely adatok (Lerakodási hely címadata)

# <span id="page-19-0"></span>2.3.2.8 FUVAR OKA (TRADEREASON)

A bejelentés tételeinél meg kell adni, hogy az adott tétel rögzítésének mi az oka. Ez befolyásolja a biztosítékszámítást is! A tételeknél a tradeReason mezőben kell megadni, hogy az adott tétel fuvarozásának mi az indoka.

S: Termékértékesítés. Van biztosítékszámítás!

A: Saját tulajdonú termék! Van biztosíték számítás! (Kivezetésre került 2015.03.01 után nem használható!)

W: Bérmunka. Nincs biztosítékszámítás!

O: Egyéb cél. Nincs biztosítékszámítás!

A fuvar okokat a bejelentés fej részben, a tradeType-ban megadott fuvar viszonylatnak megfelelően lehet csak beállítani!

Belföldről közösségbe irány (E):

- Bérmunka (W)
- Termék értékesítés (S)
- Egyéb (O)

Közösségből belföldre irány (I):

- Termék beszerzés (S):
- Bármunka (W)
- Egyéb (O)

Belföld-belföld irány (D):

- Termék értékesítés (S):
- Bármunka (W)
- Egyéb (O)

# <span id="page-19-1"></span>2.4 MANAGETRADECARDSRESPONSE, A VÁLASZ FELÉPÍTÉSE

A kérésként beküldött manageTradeCardsRequest XML-re a rendszer egy válasz XML-t szolgáltat, melyet a manageTradeCardsResponse element ír le az XSD-ben. Ebben a válasz XML-ben van a feldolgozás eredménye.

A válasz XML-ek ugyanolyan header és user fejléce van, mint a kérésnek.

Az üzleti válasz a tradeCardOperationsResults element-en belül van, amely egy operationResult lista. A lista annyi elemű amennyi a kérésben volt. Minden, a kérésben érkezett művelethez ez a lista adja vissza az eredményt.

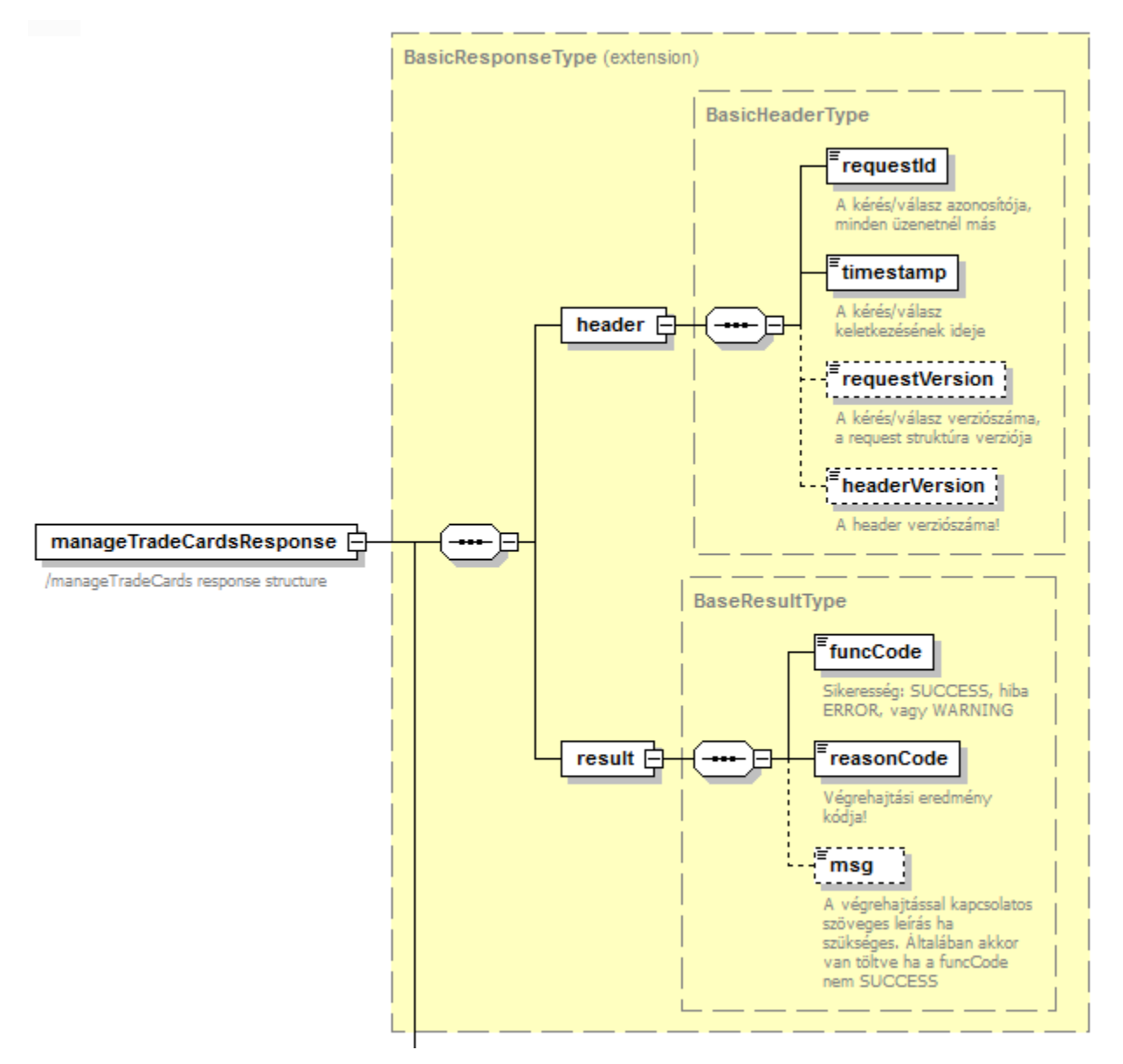

*4. ábra manageTradeCardsResponse element felépítése*

### <span id="page-20-1"></span><span id="page-20-0"></span>2.4.1 OPERATIONRESULT FELÉPÍTÉSE

A válaszban visszakapott listában operationResult element-ek vannak. Egy element egy a kérésben kapott művelet eredményét tartalmazza.

Mezők:

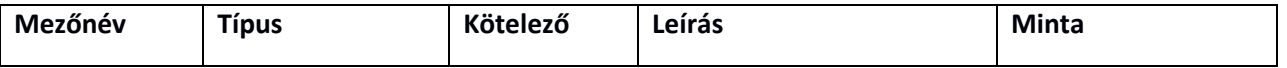

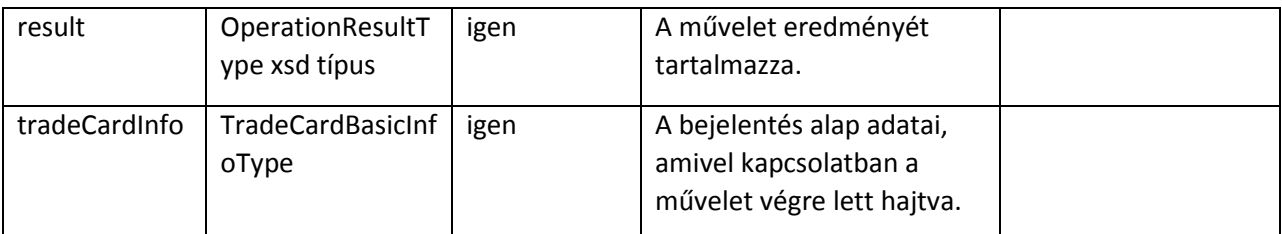

A result tartalmazza a művelettel kapcsolatos adatokat és eredményességet.

A tradeCardInfo tartalmazza az információt a bejelentéssel kapcsolatban.

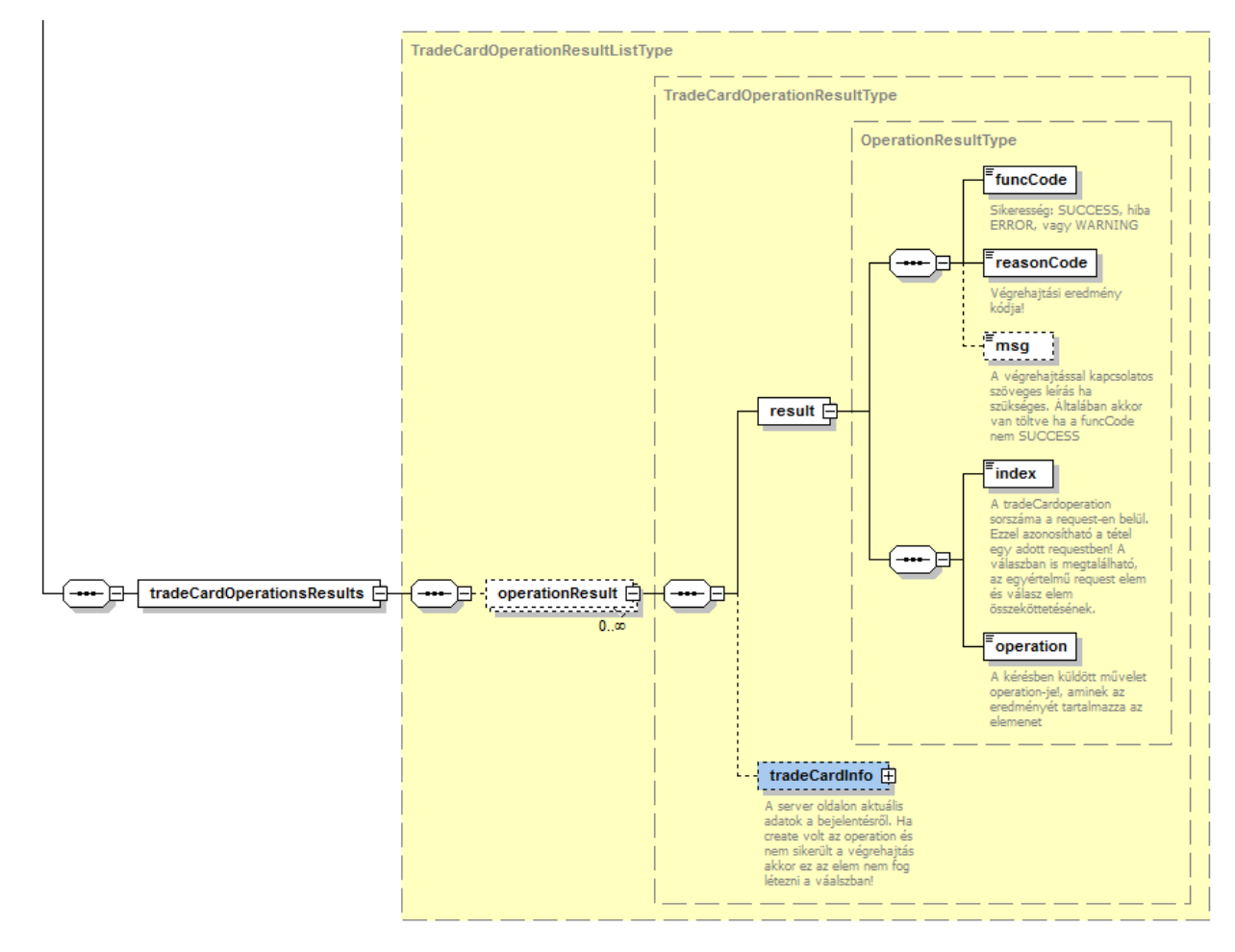

<span id="page-21-0"></span>*5. ábra tradeCardOperationsResults felépítése*

# <span id="page-22-0"></span>2.4.1.1 RESULT FELÉPÍTÉSE (OPERATIONRESULTTYPE)

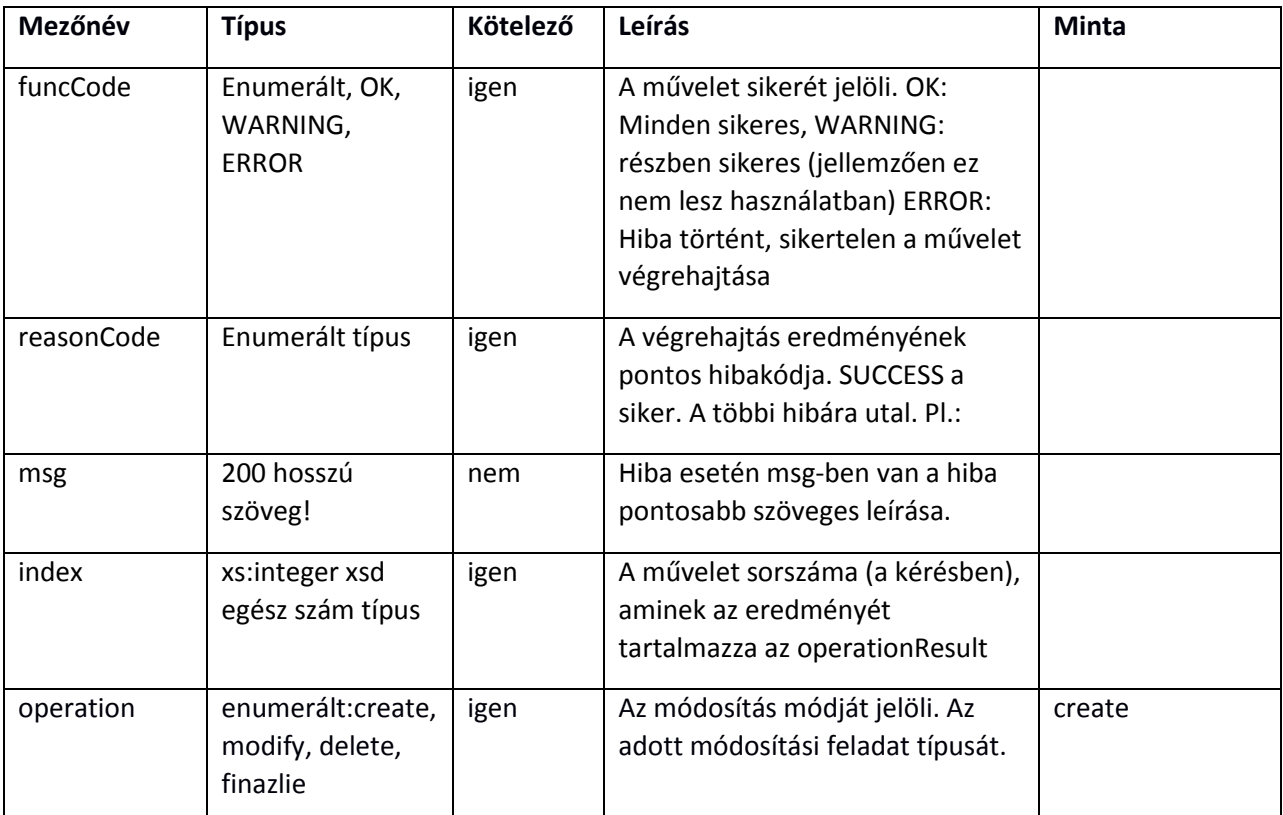

A result element mezői:

Az index és az operation a kérésben kapott műveletből vannak kimásolva. Ez alapján látszik, hogy a kérésben melyik művelethez tartozik az adott válasz.

A végrehajtás eredménye a funcCode és reasonCode –ból derül ki, míg ha volt hiba, a szöveges leírását az msg mező tartalmazza.

### <span id="page-22-1"></span>2.4.1.2 TRADECARDINFO ELEMENT FELÉPÍTÉSE

A válasz XML-ben ez az element tartalmazza az üzleti adatokat a bejelentéssel kapcsolatban (a művelet végrehajtása utáni aktuális állapotáról). Ennek nagy része a kérésben is érkezett.

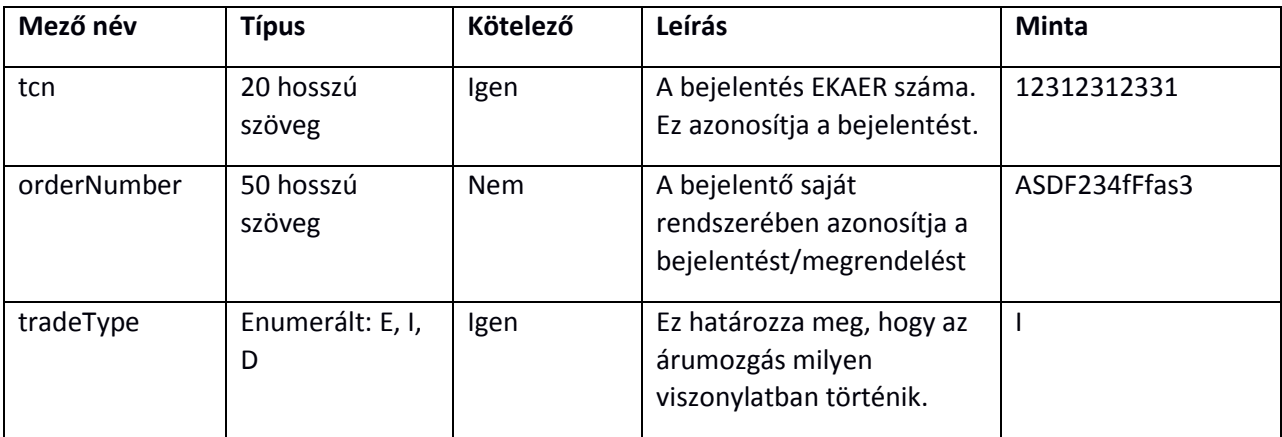

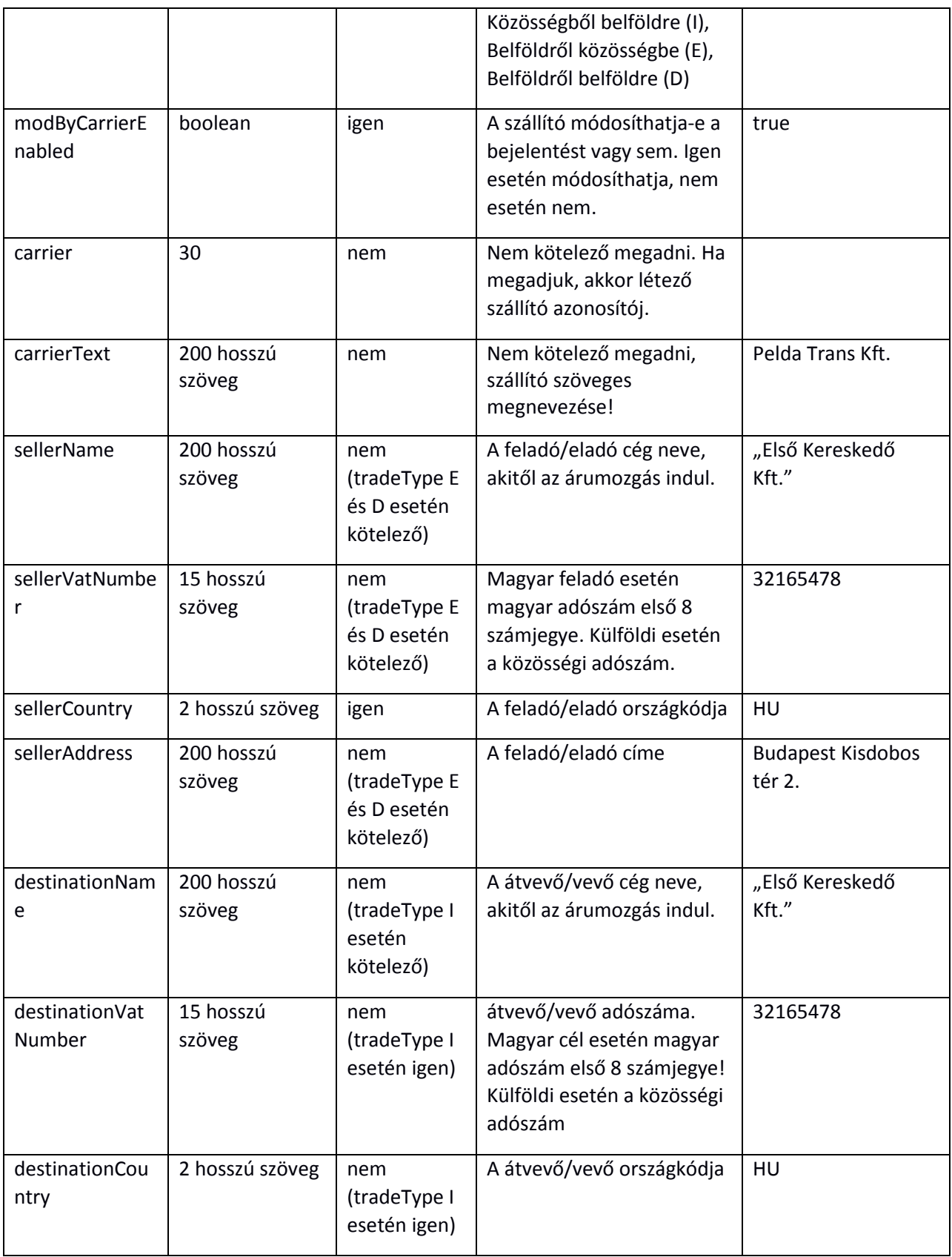

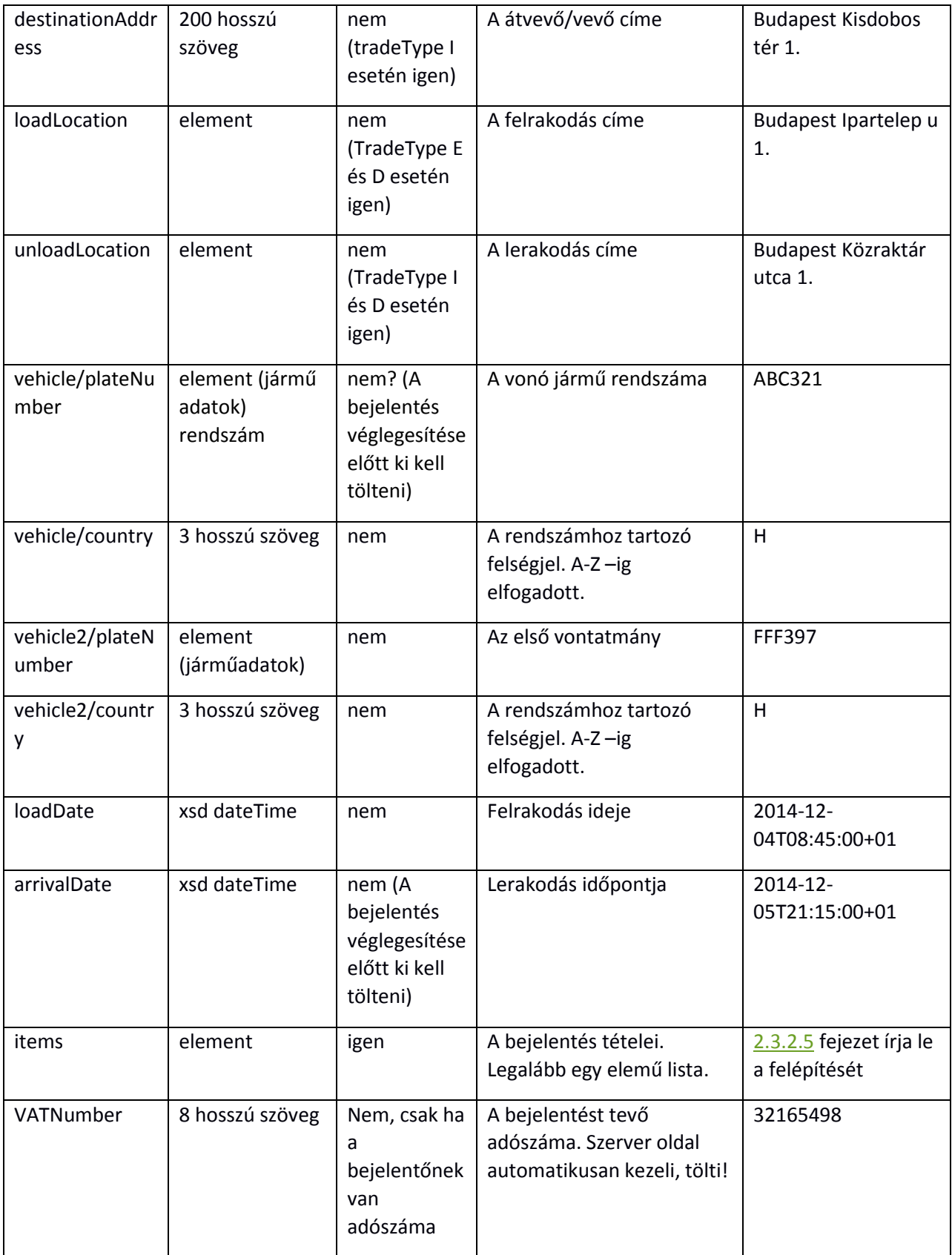

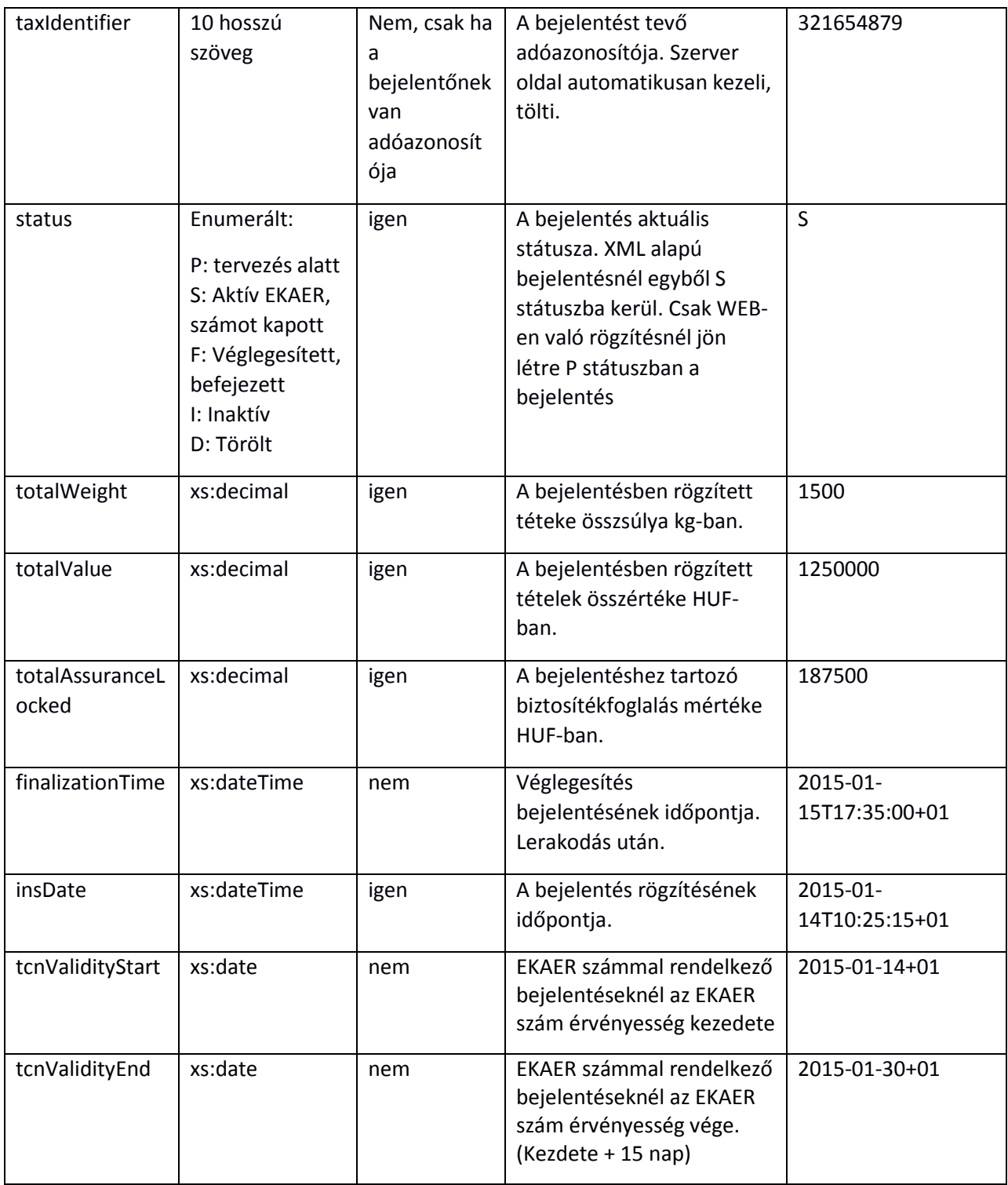

# <span id="page-25-0"></span>2.4.1.3 BEJELENTÉS STÁTUSZAI (STATUS)

A bejelentéseknek van egy technikai életciklusuk, amit a status mező kezel. Adott, hogy melyik státuszból melyikbe lehet lépni, illetve státuszváltásnál milyen megfelelőségi vizsgálatokat végez a rendszer. Ha a megfelelőségi vizsgálat során hiányosságok vannak, akkor a státuszmódosítás nem lehetséges.

A státuszok kódjai:

- P: Tervezés alatt. Ebbe a státuszba csak WEB-es felületen való létrehozáskor kerül a bejelentés! Addig marad ebben a státuszban, amíg a felhasználó nem kér EKAER számot a bejelentéshez, ezzel jelezve, hogy vége a tervezésnek!
- **S**: Aktív, EKAER számmal rendelkező bejelentés. A lerakodás bejelentése még nem történt meg, vagy még a 15 napon belül van. A biztosítékszámítás megtörtént. Az XML kommunikációs interfészen keresztül létrehozott bejelentések automatikusan ebben a státuszban jönnek létre, tehát egyből automatikusan EKAER számot kapnak, és a biztosítékkalkuláció is megtörténik.
- **F**: Véglegesített bejelentés, aminek vagy lejárt a 15 napos életciklusa, vagy megtörtént a lerakodás tényének és idejének bejelentése.
- **I**: Inaktív bejelentés. Egy bejelentés törlés hatására kerülhet S (Aktív) státuszból inaktívba. Ilyenkor inaktiválódik a bejelentés, a biztosítékszámítás lefut és ennek a hatására felszabadul a bejelentés által lefoglalt keret!
- **D**: Törölt bejelentés. Egy bejelentés törlés hatására kerülhet P (Tervezés alatt) státuszból ebbe a státuszba. P státuszba csak WEB-es felületen történt rögzítés hatására kerülhet.

#### <span id="page-26-0"></span>2.5 BIZTOSÍTÉK SZÁMÍTÁS FOLYAMATA, LÉPÉSEI

A rendszer a biztosítékokat 60 napos "csúszó" ablakban kezeli. A bejelentések mögötti biztosítékokat az EKAER szám kiadásától számítva 60 napig visszamenőleg számítja a bejelentésen szereplő kockázatos termékek értéke alapján.

Biztosítékot csak a következő fuvarviszonylatokba számít a rendszer:

- Közösségből belföldre történő fuvarozás, nemzetközi
- Belföldről belföldre történő fuvarozás, hazai

Minden (a törvény által) kockázatosnak minősített termék bejelentési értéke alapján kockázati biztosítékot számol a rendszer.

A biztosíték számítása az EKAER szám kiosztásával egy időben történik meg. Ez gyakorlatban azt jelenti, hogy az XML kommunikációval létrejött új bejelentés esetén egyből megtörténik (mert S státuszba jön létre a bejelentés), WEB-en történő bejelentés szerkesztésnél az "EKAER szám kérése" funkció hatására (amikor P státuszból S státuszba lép) számítja a rendszer a biztosítékot (rendelkezésre álló biztosítékszámítás és foglalás)!

Az élő, S státuszban levő bejelentések tételeinek módosítása során, ha az adott tétel értékét módosítják, a rendszer a szükséges biztosítékot automatikusan újra kalkulálja. Ha a változás értéknövekedéssel jár, és a megnövekedett érték hatására megnövekedett kockázati biztosítékra nincs elegendő biztosítékkeret, akkor a rendszer a módosítást nem engedi elvégezni. Ha a változás csökkenés, akkor a bejelentés mögötti kockázati biztosíték összege is csökken.

Tétel törlése esetén a bejelentés mögötti kockázati biztosíték összege is felszabadul.

Amikor egy bejelentés inaktív vagy törölt státuszba kerül, akkor a mögötte levő kockázatos árukkal kapcsolatos biztosítékok kikerülnek a biztosítékszámításból!

### <span id="page-27-0"></span>2.6 QUERYTRADECARDSREQUEST FELÉPÍTÉSE

Az ügyfél saját bejelentései lekérdezéséhez ilyen XML üzenetet kell beküldeni a server-nek! Az XML-ben azonosítva van a hívő és a megadott paraméterek alapján a szerver vissza adja a lekérdezési feltételeknek megfelelő bejelentések adatait.

Az XML-ben a header és user szekiót a [Az XML üzenetek általános felépítése](#page-4-0) pontban írtak szerint kell felépíteni.

Alapvetően kétféle képpen lehet bejelentés adatot lekérdezni:

- EKAER szám alapján (tcn)
- queryParams elementben átadott lekérdezési feltételek mentén.

Az XML-ben a tcn és a queryParams choise-ban szerep, tehát vagy az egyik van megadva vagy a másik, ahogy azt a 6.ábra mutatja!

A lekérdező operation csak a következő státuszú bejelentéseket adja vissza:

- **S**: Aktív, EKAER számmal rendelkező bejelentés. A lerakodás bejelentése még nem történt meg, vagy még a 15 napon belül van. A biztosítékszámítás megtörtént. Az XML kommunikációs interfészen keresztül létrehozott bejelentések automatikusan ebben a státuszban jönnek létre, tehát egyből automatikusan EKAER számot kapnak, és a biztosítékkalkuláció is megtörténik.
- **F**: Véglegesített bejelentés, aminek vagy lejárt a 15 napos életciklusa, vagy megtörtént a lerakodás tényének és idejének bejelentése.
- **D**: Törölt bejelentés. Egy bejelentés törlés hatására kerülhet P (Tervezés alatt) státuszból ebbe a státuszba. P státuszba csak WEB-es felületen történt rögzítés hatására kerülhet.

A státuszokról [a Bejelentés státuszai \(status\)](#page-25-0) pontban olvasható bővebben!

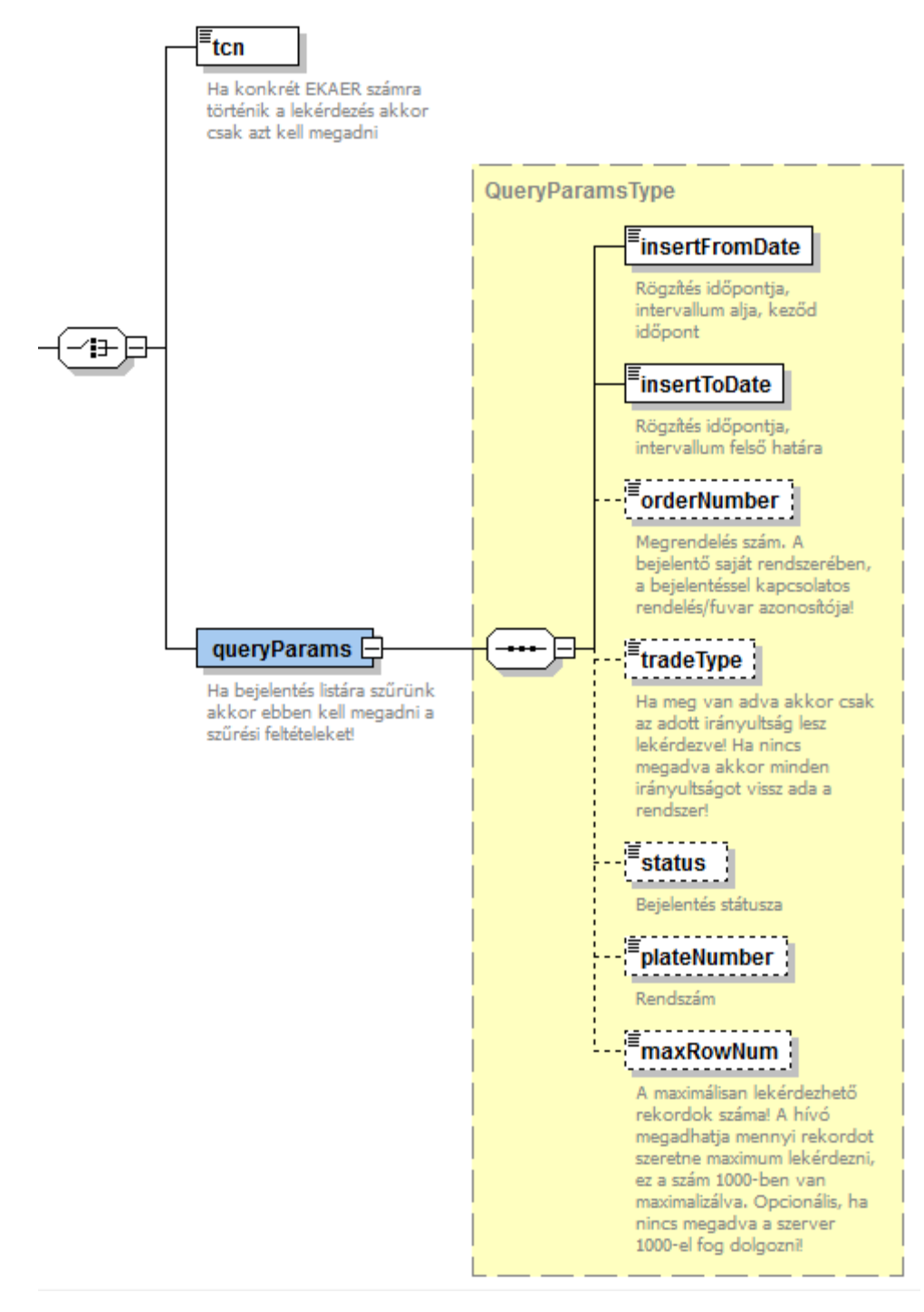

*6. ábra queryTradeCardsRequest feltétel choice felépítése*

# <span id="page-28-1"></span><span id="page-28-0"></span>2.6.1 EKAER SZÁM ALAPJÁN (TCN) TÖRTÉNŐ LEKÉRDEZÉS

Az XML-ban a tcn element-ben meg kell adni a lekérdezni kívánt bejelentés tcn számát! A queryParams element-nek nem szabad szerepelnie a kérésben! EKAER szám alapján történő lekérdezésnek maximum 1 találata van!

# <span id="page-29-0"></span>2.6.2 QUERYPARAMS BAN MEGADHATÓ FELTÉTELEK

Ha nem EKAER szám alapján egyetlen bejelentést kell lekérdezni, hanem intervallum (és egyéb szűrési feltételek) alapján több bejelentést, akkor azt a queryParams element-ben megadható feltételek mentén lehet megtenni.

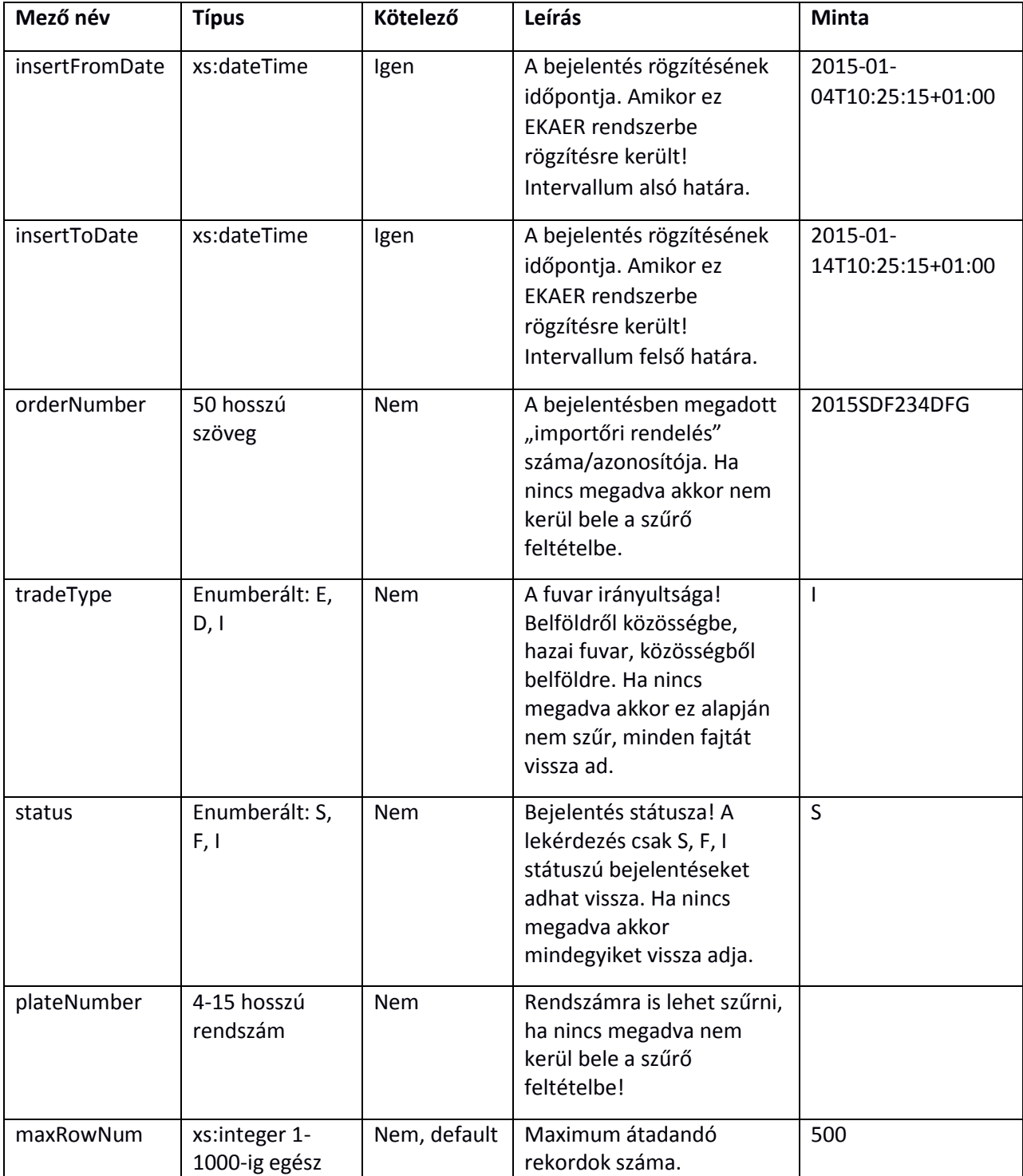

A lekérdezés feltételeit a következő mezőkkel lehet megadni:

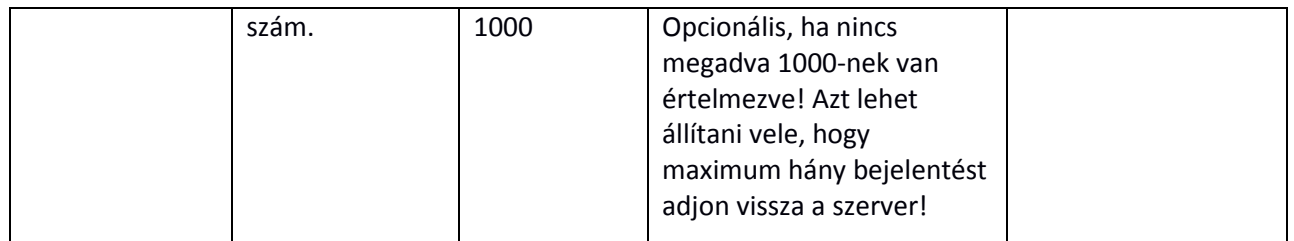

#### **A lekérdezéseknél a következő szabályokat kell betartani:**

- A insertFromDate és az insertToDate maximum 30 napos intervallumot ölelhet fel!
- A maxRowNum –al lehet szabályozni hogy mennyi adatot akarunk lekérdezni. 1000-ben van ez maximalizálva. Ha egy intervallumra 1000 találatot ad a szerver, akkor érdemes az intervallumon szűkíteni, hogy biztosak legyünk abban, hogy minden bejelentést megkaptunk!

#### <span id="page-30-0"></span>2.7 QUERYTRADECARDSRESPONSE FELÉPÍTÉSE, A LEKÉRDEZÉSRE ADOTT VÁLASZ STRUKTÚRA

A bejelentések lekérdezésére queryTradeCardsResponse element-nek megfelelő választ szolgáltat a service.

A válasz XML a bejelentések kezelésére adott válaszban megszokott módon kezdődik, header és result element-el. A header element a kérésben megadott módon szerepel, a result pedig a feldolgozás eredményét jelöli.

A result felépítését a [3.5 Result element a válaszüzenetben](#page-32-5) fejezetben részletezzük!

A kérésben megadott feltételek mentén a service vissza adja a megfelelő bejelentésadatokat a válasz tradeCards element-ben.

A tradeCards element egy tradeCardInfo listát tartalmaz. A bejelentések kezelésénél is ilyen struktúrában adja vissza a szerver a bejelentések állapotát!

Bővebben tradeCardInfo struktúráról a [2.7 tradeCardInfo element felépítése](#page-22-1) fejezetben olvashatunk!

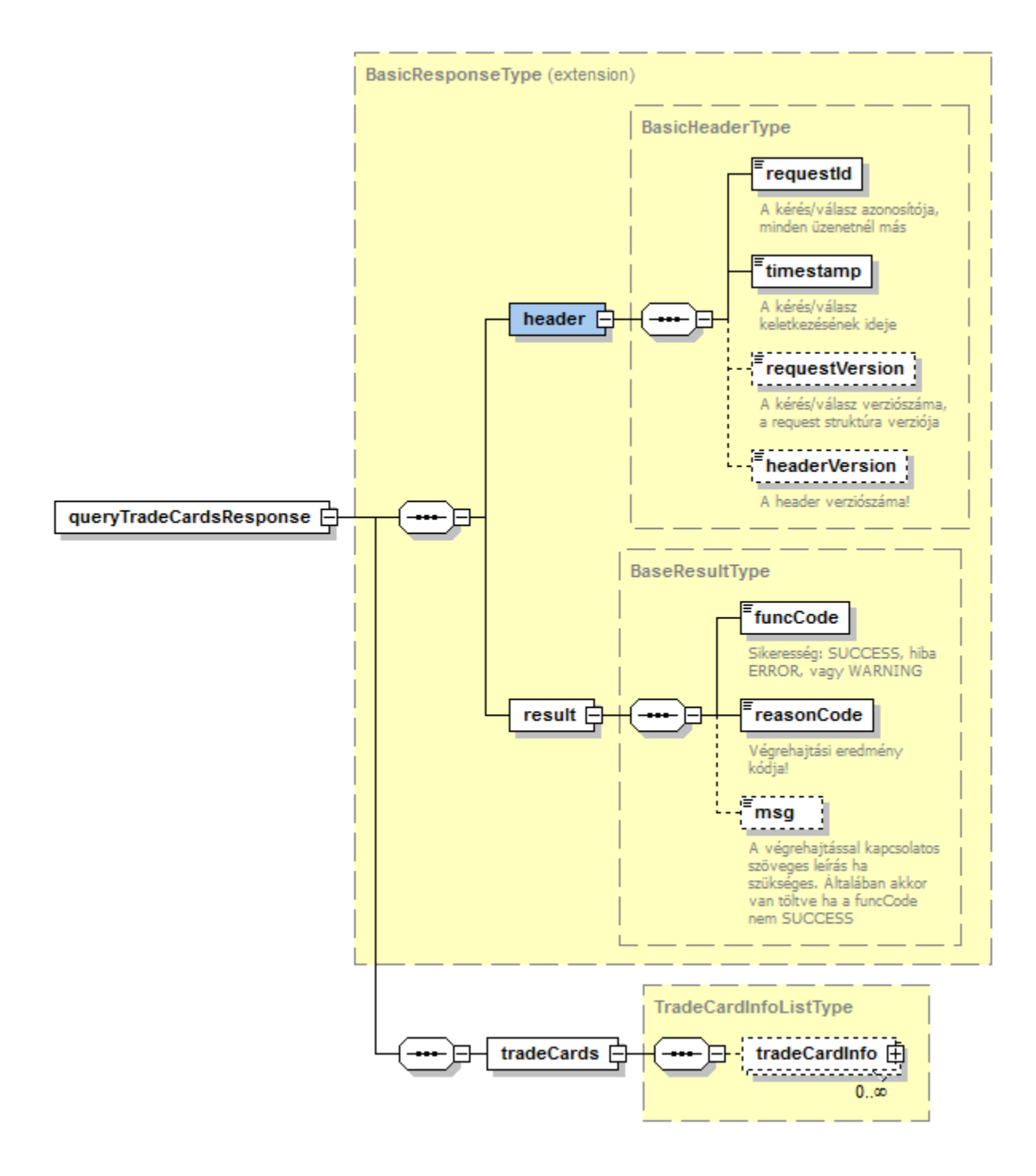

<span id="page-31-0"></span>*. ábra queryTradeCardsResponse felépítése*

# <span id="page-32-0"></span>3 SZOLGÁLTATÁS TECHNIKAI LEÍRÁS

## <span id="page-32-1"></span>3.1 ÁLTALÁNOS TECHNIKAI ADATOK

A szolgáltatásnak http POST metódussal kell a megfelelő XML-t elküldeni, aminek hatására a válasz body-ban XML-t ad vissza. A kérésben az elvégzendő műveletet definiálja a hívó, míg a válaszban a művelet elvégzéséről ad eredményt a szerver.

#### **Context root:**

/EkaerManagementService

#### **XSD:**

hu\gov\nav\schemas\EKAER\1.0\ekaermanagement.xsd

Az xsd által leírt XML üzeneteket kell POST metódussal elküldeni a servernek.

A kommunikációhoz használt entitások element-ként vannak definiálva XSD-ben. Az egyes elemek használata és értelmezése az XSD-ben is dokumentált.

#### <span id="page-32-2"></span>3.2 OPERATIONS

- **/customer/manageTradeCards**: Bejelentések kezelése.
- **/customer/queryTradeCards**: Bejelentések lekérdezése.

# <span id="page-32-3"></span>3.3 HTTP HEADERS

A kérésben a következő http header-eket kötelező megadni:

content-type=text/xml accept=text/xml

### <span id="page-32-4"></span>3.4 HTTP STATUS CODES

A következő HTTP státuszkódok fognak működni:

 $• 200$  OK:

A szolgáltatás az adott operation-nek megfelelő üzleti választ adja.

Az XSD-ben definiált választ adja a server. A result részben a végrehajtás eredményének megfelelő reasonCode-al!

#### <span id="page-32-5"></span>3.5 RESULT ELEMENT A VÁLASZÜZENETBEN

A result element minden válaszüzenetben szerepel. Ez mindig az üzleti válasz egységes eredményességét tükrözi.

 **funcCode**: OK, WARNING, ERROR értékeket vehet fel. Egyszerűen azt mutatja, hogy az üzleti végrehajtás sikerült, hibára futott, vagy "warning" esetén részben sikerült (ahol ennek van létjogosultsága).

- **reasonCode**: A végrehajtás eredménykódja. **Az xsd definiálja az itt használható értékeket, enumerált típus.**
- **msg:** A reasonCode által definiált eredmény szöveges leírása. Hiba pontosabb leírása. Sikeres végrehajtás esetén nem kell kitölteni, elhagyható.

#### <span id="page-33-0"></span>3.5.1 ReasonCode enumerált típusok

Az XSD-ben is van leírás a következő enumerált típusokhoz. A következő típusokat és resultCode-okat minden operation-nél az adott üzleti folyamatnak megfelelően kell értelmeznie. Nem fog minden reasonCode értelmet nyerni minden operation esetén, ez egy általános lista.

- **SUCCESS**: sikeres végrehajtás
- **OPERATION\_FAILED**: Végrehajtás sikertelen. Általános hiba, egyéb hibakód alá nem besorolható.
- **INVALID\_INPUT**: A kapott request adattartalma nem megfelelő, vagy hiányos. Üzletileg vagy egyéb adatvalidációs szabálynak nem felel meg.
- **INVALID\_REQUEST**: A kapott kérés nem értelmezhető. Pl.: Kapott kérés felépítése nem well formed.
- **INVALID\_USER\_OR\_PASSWORD**: Login sikertelen. Érvénytelen felhasználónév vagy jelszó.
- **ACCESS\_DENIED**: A hívónak nincs joga az adott operation meghívására.
- **OBJECT NOT FOUND**: Üzleti objektum nem található. PL.: Query esetén, tranzakció esetén. Ha olyan tranzakcióval kapcsolatban akar a kliens műveletet végezni, ami nem létezik… stb.
- **REQUESTID\_NOT\_UNIQUE**: A context header-ben érkező requestId nem egyedi. A context header felépítésének leírása a [2.2](#page-4-0) pontban található.
- **SUCCESS WITH WARNING**: Általános hibakód, ha lista alapú a hívási request, és a listából nem minden tételt sikerült végrehajtani/kezelni. Csak speciálisan olyan operation-nél van értelmezve ahol a request és response felépítése ezt indokolttá teszi.
- **TC\_ITEM\_NOT\_FOUND**: tradeCard elemen-et kell tartalmaznia tradeCardOperation –nek
- **TC\_CREATE\_ELEMENT\_FOUND**: Létrehozás esetén a tradeCard –on belül a tcn element-et el kell hagyni!
- **TCI ID FOUND:** A tradeCardItem element-en belül az id attribute-umot el kell hagyni!
- **TC\_SELLER\_NAME\_EMPTY**: sellerName: tradeType E és D esetén kötelező
- **TC\_SELLER\_VAT\_NUMBER\_EMPTY**: sellerVatNumber: tradeType E és D esetén kötelező
- **TC\_SELLER\_VAT\_NUMBER\_ERROR**: sellerVatNumber: nem megfelelő
- **TC\_SELLER\_COUNTRY\_EMPTY**: sellerCountry: tradeType E és D esetén kötelező
- **TC\_SELLER\_ADDRESS\_EMPTY**: sellerAddress: tradeType E és D esetén kötelező
- **TC\_DESTINATION\_NAME\_EMPTY**: destinationName: tradeType I és D esetén kötelező
- **TC\_DESTINATION\_VAT\_NUMBER\_EMPTY:** destinationVatNumber: tradeType I és D esetén kötelező
- **TC\_DESTINATION\_VAT\_NUMBER\_ERROR**: destinationVatNumber: értéke nem megfelelő
- **TC\_DESTINATION\_COUNTRY\_EMPTY**: destinationCountrye: tradeType I és D esetén kötelező
- **TC\_DESTINATION\_ADDRESS\_EMPTY**: destinationAddress: tradeType I és D esetén kötelező
- **TC\_LOAD\_LOCATION\_NOT\_FOUND**: loadLocation: tradeType E és D esetén kötelező
- **TC\_UNLOAD\_LOCATION\_NOT\_FOUND**: unloadLocation: tradeType I és D esetén kötelező
- **TC\_VEHICLE\_NOT\_FOUND:** vehicle: tradeType E és D esetén kötelező
- **TC\_LOCATION\_NOT\_HUNGARY**: Magyar címnek kell lennie!
- **TC\_LOCATION\_NOT\_COMPLETE:** A címadatoknál a name, vatNumber, country, zipCode, city, street mezők kötelezőek!
- **TC\_DELETE\_ONLY\_ACTIVE**: A törlés csak akkor hajtható végre, ha még "aktív" a bejelentés!
- **TC\_FINALIZE\_VEHICLE\_DATA\_EMPTY**: vehicle/plateNumber: A bejelentés véglegesítése előtt ki kell tölteni
- **TC\_FINALIZE\_ARRIVAL\_DATE\_EMPTY:** arrivalDate: A bejelentés véglegesítése előtt ki kell tölteni
- **TC MODIFY BY CARRIER DISABLED:** A szállító nem módosíthatja a bejelentést!
- **TCI\_DANG\_PROD\_ADRNUMBER\_NOT\_FOUND**: addrNumber: veszélyes tétel esetén kötelező!
- **TC\_DESTINATION\_MUST\_BE\_HUNGARY**: destinationCountry: tradeType I esetén csak 'HU' lehet
- **TC\_SELLER\_MUST\_BE\_HUNGARY: destinationCountry: tradeType E esetén csak 'HU' lehet**
- **TC\_VTSZ\_UNKNOWN:** Ismeretlen VTSZ
- **TC\_FELIR\_NEBIH\_REG\_NEEDED:** A bejelentéshez NÉBIH regisztráció, FELIR szám szükséges!
- **TC UNLOAD ADDR MUST BE\_REG\_IN\_NEBIH:** Lerakodási hely csak NÉBIH által ismert hely lehet! Első beraktározási hely címlistán szerepelnie kell!
- **TC\_VTSZ\_TOO\_SHORT:** VTSZ szám túl röviden lett megadva! 8 hosszan szükséges!
- **NO\_TAX\_DATA:** Az adófizető adatai az EKAER rendszerben nem megfelelőek. (nem az XMLben szereplő adatok!)
- **TC\_SELLER\_CANT\_BE\_HUNGARY:** Feladó nem lehet Magyarországi (pl.: Import esetén)
- **INVALID\_REASON\_WITH\_TRADE\_TYPE:** A fuvar okok, a tételnél a fuvar irányultságtól függően meghatározottak lehetnek csak!

# <span id="page-34-0"></span>4 MELLÉKLET

Mellékletként megtalálható a szolgáltatást leíró XSD, valamint néhány példa XML!

**XSD**: ekaermanagement.xsd

A minta XML-ek teljes http request-eket és response-okat takarnak! Az XML-en kívül tartalmazzák, hogy milyen http header mezőket tartalmaztak a hívások és válaszok!

## <span id="page-35-0"></span>4.1 PÉLDA XML-EK

A példa XML-ek megtalálhatók az EKÁER FAQ oldalon.

#### **validation\_sample:**

Validációra kérés minta. A create példát küldjük a validációra.

#### **create\_sample:**

Bejelentés létrehozására példa. Kérés válasz egyaránt. Két tételt tartalmaz.

#### **modify\_sample**:

A create kérésben létrehozott bejelentés módosítására példa. Fejet és tételeket is módosít, és egy új tételt is felvesz!

### <span id="page-35-1"></span>4.2 INTERFACE VERZIÓK

A kérések fejlécében levő header element-en belül található requestVersion element megfelelő töltésével tudja a hívó szabályozni, hogy melyik interface verziót használja. Ezzel biztosítja a visszafelé való kompatibilitást, illetve hogy a felhasználók az egyes verziók között megfelelően át tudjanak állni. A szolgáltatás a kérés verziójának megfelelően viselkedik. (pl.: Egy új verzióba bevezetett element-et nem ad vissza, ha korábbi a kérés verziója, mint amiben az adott element megjelent. Ugyan ez érvényes az enumerált típusokra, mint pl a reasonCode. Újonnan bevezett reasonCode-ot nem ad vissza korábbi kérés verzió esetén)

#### <span id="page-35-2"></span>4.2.1 "1.0-ás verzió"

A dokumentáció 1.5-ös verziószámáig a header-ben levő requestVersion –ben 1.0 –át vártunk, vagy ha nem jött ez az opcionális element, akkor 1.0-ás verziót feltételezett a szerver. A dokumentáció 1.5-ös verziójáig így működött a szolgáltatás a dokumentációban foglaltak és a hozzá tartozó xsd-nek megfelelően. A rendszer eléréseknél ezt a szolgáltatást a "Régi 1.0 requestVersion" címszó alatt leírt URL-en érhető el.

Szolgáltatás címe:

TEST: <https://import-test-b.ekaer.nav.gov.hu/TradeCardService> PROD: https://import.ekaer.nav.gov.hu/TradeCardService

#### <span id="page-35-3"></span>4.2.2 , 1.6-os verzió"

Az 1.6-os dokumentum verzióval együtt változott a szolgáltatás elérési urlje. A rendszer elérhetőségeknél a "Új 1.0 és 1.6 requestVersion, backward kompatibilis" címszó alatt jelölt URL-en érhető el az 1.6-os illetve később az az feletti verziószámmal jelölt kéréseknek megfelelően működő szolgáltatás. Az 1.6-os verzióval az elérésben a **TradeCardService változott** 

**TradeCardManagementService-re. Az új szolgáltatás beüzemelését követően a régi címen elérhető szolgáltatás továbbra is üzemel, viszont azon az újdonságok nem lesznek elérhetőek, továbbra is az 1.0 requestVersion-nek (, az 1.5 dokumentum változásig definiáltaknak) megfelelően fog működni.**

Szolgáltatás címe:

TEST: <https://import-test-b.ekaer.nav.gov.hu/TradeCardManagementService> PROD: https://import.ekaer.nav.gov.hu/TradeCardManagementService

## <span id="page-36-0"></span>4.3 TESZT RENDSZER ELÉRHETŐSÉGE

(Régi 1.0 requestVersion)

**URL**[: https://import-test-b.ekaer.nav.gov.hu/TradeCardService/customer/manageTradeCards](https://import-test-b.ekaer.nav.gov.hu/TradeCardService/customer/manageTradeCards)

(Új 1.0 és 1.6 requestVersion, backward kompatibilis)

**URL**[: https://import-test](https://import-test-b.ekaer.nav.gov.hu/TradeCardManagementService/customer/manageTradeCards)[b.ekaer.nav.gov.hu/TradeCardManagementService/customer/manageTradeCards](https://import-test-b.ekaer.nav.gov.hu/TradeCardManagementService/customer/manageTradeCards)

**A teszt rendszer eléréséhez rendelkezni kell a megfelelő regisztrációval, valamint az XML-t előállító felhasználónak rendelkeznie kell a titkos aláíró kulccsal, ami a requestSignature hash előállításához szükséges!**

A szolgáltatásnak van egy fejlesztést támogató művelete (operation), ami csak az XML validációját végzi el, de valós üzleti folyamatot nem generál. A request és response felépítése megegyezik a bejelentések tényleges kezelését végző műveletnél definiálttal! Tehát az xsd-ben definiált manageTradeCardsRequest üzenettípust (element) vár és manageTradeCardsResponse üzenettípust szolgáltat!

#### **A validációs operation URL-je:**

(Régi 1.0 requestVersion)

<https://import-test-b.ekaer.nav.gov.hu/TradeCardService/customer/validateTradeCardRequest>

(Új 1.0 és 1.6 requestVersion, backward kompatibilis)

[https://import-test-](https://import-test-b.ekaer.nav.gov.hu/TradeCardManagementService/customer/validateTradeCardRequest)

[b.ekaer.nav.gov.hu/TradeCardManagementService/customer/validateTradeCardRequest](https://import-test-b.ekaer.nav.gov.hu/TradeCardManagementService/customer/validateTradeCardRequest)

# <span id="page-36-1"></span>4.4 ÉLES RENDSZER ELÉRHETŐSÉGE

(Régi 1.0 requestVersion)

<https://import.ekaer.nav.gov.hu/TradeCardService/customer/manageTradeCards>

(Új 1.0 és 1.6 requestVersion, backward kompatibilis)

<https://import.ekaer.nav.gov.hu/TradeCardManagementService/customer/manageTradeCards>

#### **A validációs operation URL-je:**

(Régi 1.0 requestVersion)

[https://import.ekaer.nav.gov.hu/TradeCardService/customer/validateTradeCardRequest](https://import.ekaer.nav.gov.hu/TradeCardManagementService/customer/validateTradeCardRequest)

(Új 1.0 és 1.6 requestVersion, backward kompatibilis)

<https://import.ekaer.nav.gov.hu/TradeCardManagementService/customer/validateTradeCardRequest>